# *Flasher ARM*

**User guide of the stand-alone JTAG programmer for ARM Cores**

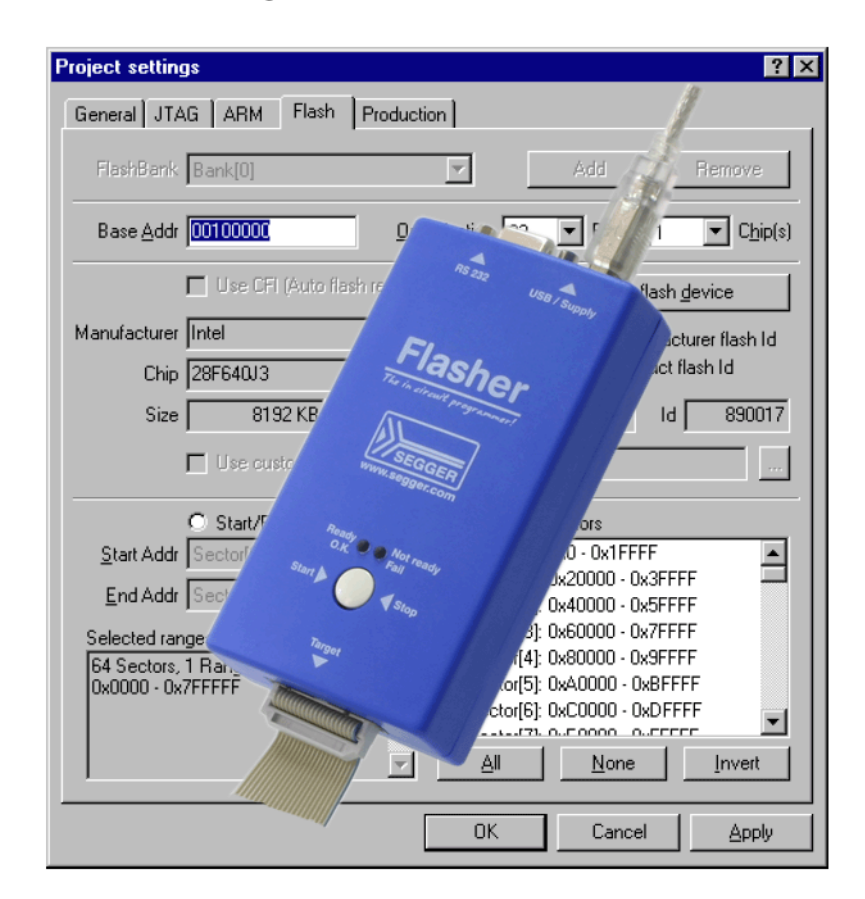

## **Manual Rev. 18**

**Date: August 6, 2009**

**Document: UM08007**

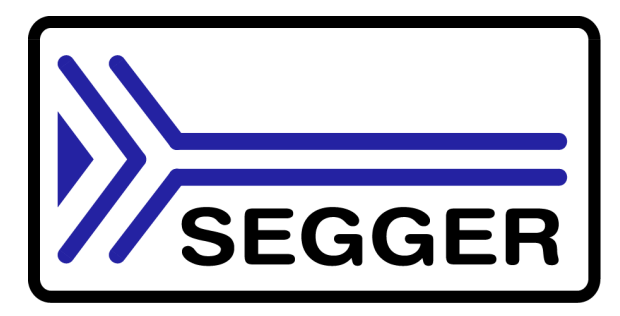

**A product of SEGGER Microcontroller GmbH & Co. KG**

**www.segger.com**

### **Disclaimer**

Specifications written in this document are believed to be accurate, but are not guaranteed to be entirely free of error. The information in this manual is subject to change for functional or performance improvements without notice. Please make sure your manual is the latest edition. While the information herein is assumed to be accurate, SEGGER Microcontroller GmbH & Co. KG (the manufacturer) assumes no responsibility for any errors or omissions. The manufacturer makes and you receive no warranties or conditions, express, implied, statutory or in any communication with you. The manufacturer specifically disclaims any implied warranty of merchantability or fitness for a particular purpose.

### **Copyright notice**

You may not extract portions of this manual or modify the PDF file in any way without the prior written permission of the manufacturer. The software described in this document is furnished under a license and may only be used or copied in accordance with the terms of such a license.

© 2008 SEGGER Microcontroller GmbH & Co. KG, Hilden / Germany

### **Trademarks**

Names mentioned in this manual may be trademarks of their respective companies.

Brand and product names are trademarks or registered trademarks of their respective holders.

### **Contact address**

SEGGER Microcontroller GmbH & Co. KG

In den Weiden 11 D-40721 Hilden

### Germany

Tel.+49 2103-2878-0 Fax.+49 2103-2878-28 Email: support@segger.com Internet: *http://www.segger.com*

### **Revisions**

This manual describes the Flasher ARM device.

For further information on topics or routines not yet specified, please contact us.

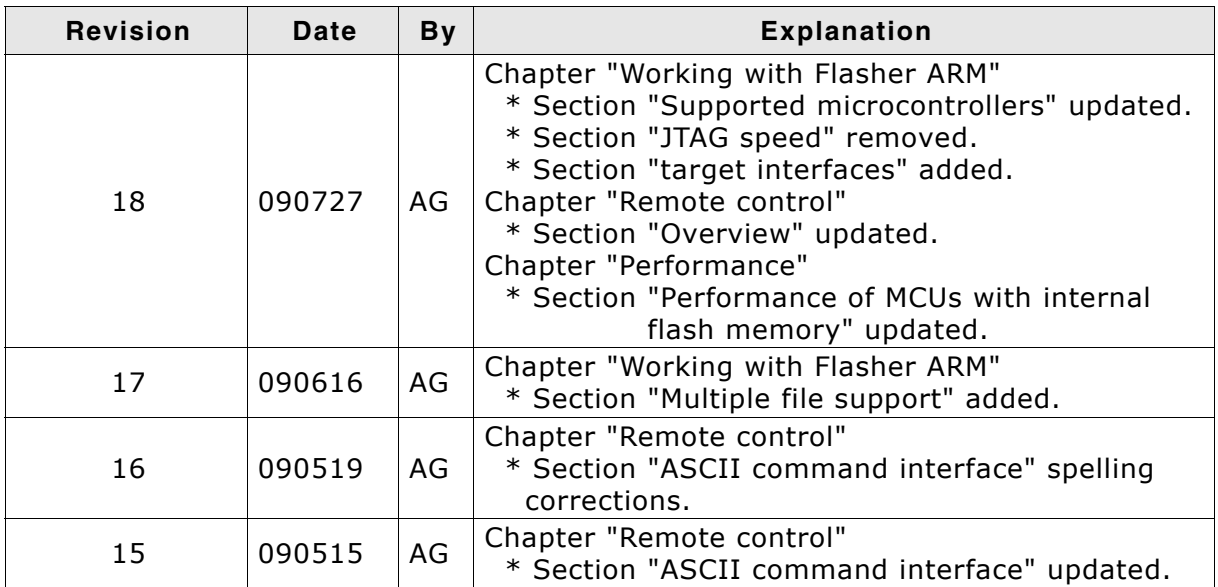

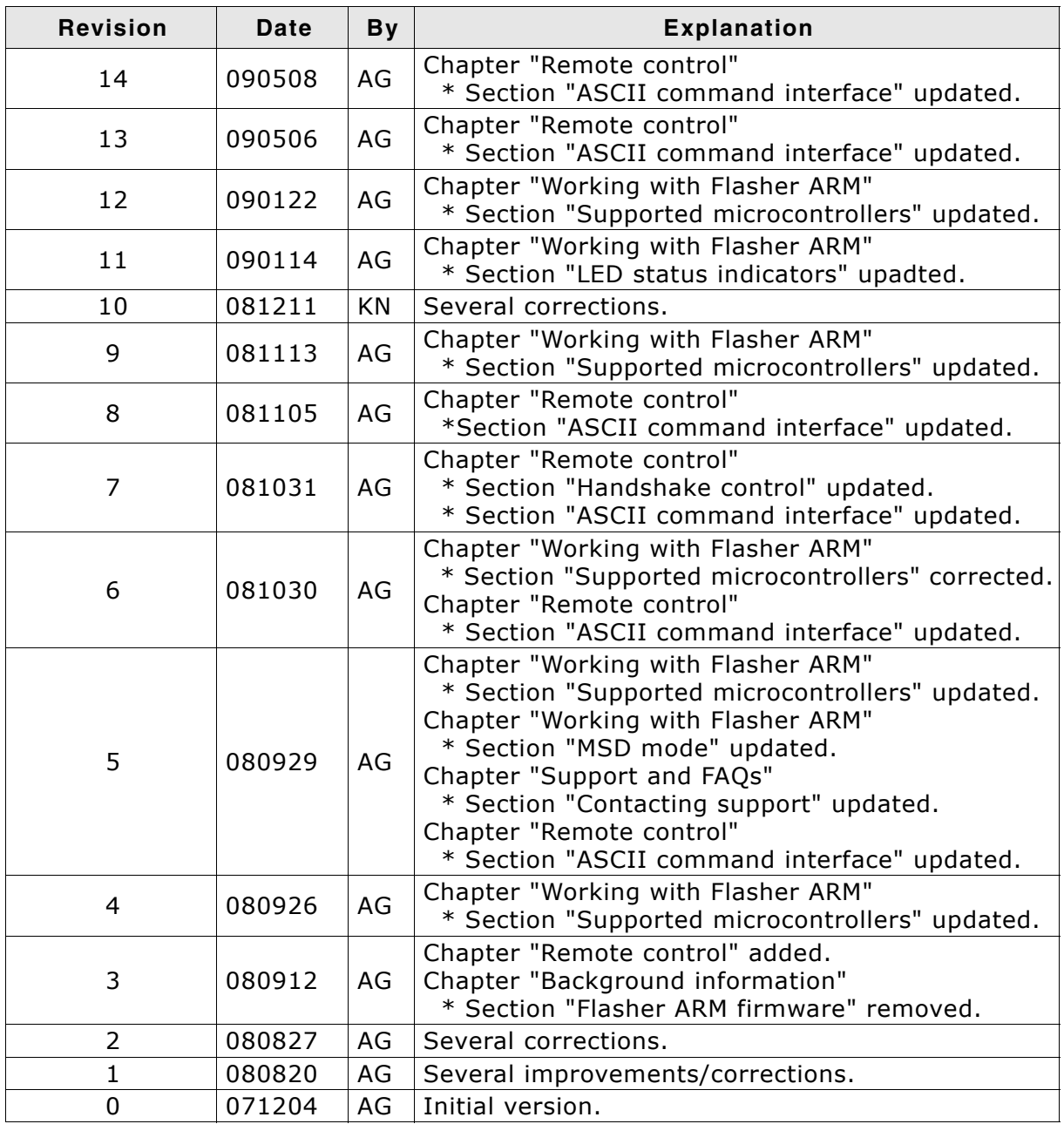

## **About this document**

This document describes the Flasher ARM. It provides an overview over the major features of the Flasher ARM, gives you some background information about JTAG, ARM general and describes Flasher ARM related software packages available from Segger. Finally, the chapter *[Support and FAQs](#page-50-0)* on page 51 helps to troubleshoot common problems.

### **Typographic conventions**

This manual uses the following typographic conventions:

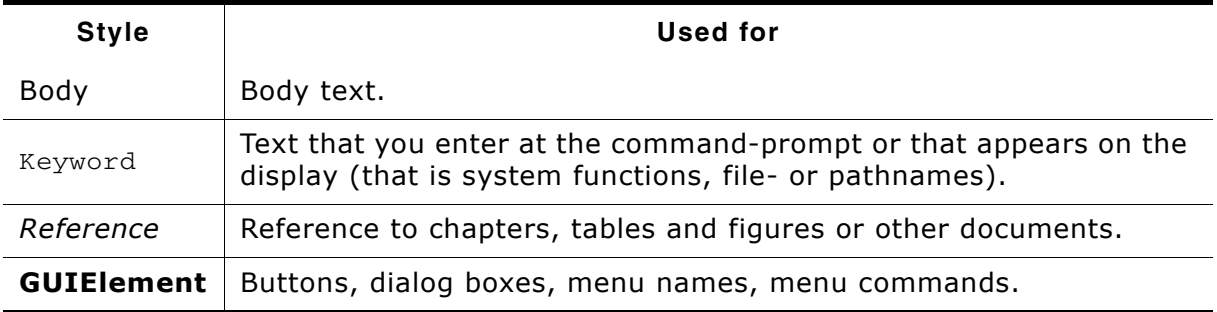

**Table 1.1: Typographic conventions**

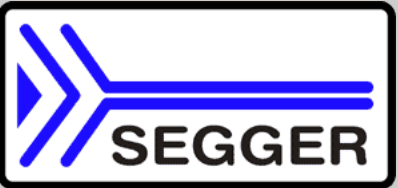

**SEGGER Microcontroller GmbH & Co. KG** develops and distributes software development tools and ANSI C software components (middleware) for embedded systems in several industries such as telecom, medical technology, consumer electronics, automotive industry and industrial automation.

SEGGERís intention is to cut software developmenttime for embedded applications by offering compact flexible and easy to use middleware, allowing developers to concentrate on their application.

Our most popular products are emWin, a universal graphic software package for embedded applications, and embOS, a small yet efficient real-time kernel. emWin, written entirely in ANSI C, can easily be used on any CPU and most any display. It is complemented by the available PC tools: Bitmap Converter, Font Converter, Simulator and Viewer. embOS supports most 8/16/32-bit CPUs. Its small memory footprint makes it suitable for single-chip applications.

Apart from its main focus on software tools, SEGGER develops and produces programming tools for flash microcontrollers, as well as J-Link, a JTAG emulator to assist in development, debugging and production, which has rapidly become the industry standard for debug access to ARM cores.

> **Corporate Office:** *http://www.segger.com*

### **EMBEDDED SOFTWARE (Middleware)**

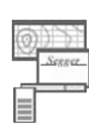

### **emWin**

#### **Graphics software and GUI**

emWin is designed to provide an efficient, processor- and display controller-independent graphical user interface (GUI) for any application that operates with a graphical display. Starterkits, eval- and trial-versions are available.

#### **embOS**

### **Real Time Operating System**

embOS is an RTOS designed to offer the benefits of a complete multitasking system for hard real time applications with minimal resources. The profiling PC tool embOSView is included.

#### **emFile File system**

emFile is an embedded file system with FAT12, FAT16 and FAT32 support. emFile has been optimized for minimum memory consumption in RAM and ROM while maintaining high speed. Various Device drivers, e.g. for NAND and NOR flashes, SD/MMC and Com-

pactFlash cards, are available.

### **emUSB**

### **USB device stack**

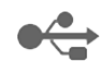

A USB stack designed to work on any embedded system with a USB client controller. Bulk communication and most standard device classes are supported.

### **United States Office:**

*http://www.segger-us.com*

### **SEGGER TOOLS**

### **Flasher**

**Flash programmer** Flash Programming tool primarily for microcontrollers.

#### **J-Link**

**JTAG emulator for ARM cores** USB driven JTAG interface for ARM cores.

#### **J-Trace**

#### **JTAG emulator with trace**

USB driven JTAG interface for ARM cores with Trace memory. supporting the ARM ETM (Embedded Trace Macrocell).

### **J-Link / J-Trace Related Software**

Add-on software to be used with SEGGER's industry standard JTAG emulator, this includes flash programming software and flash breakpoints.

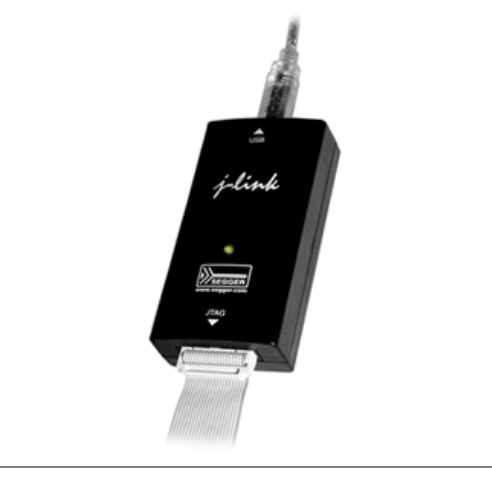

## **Table of Contents**

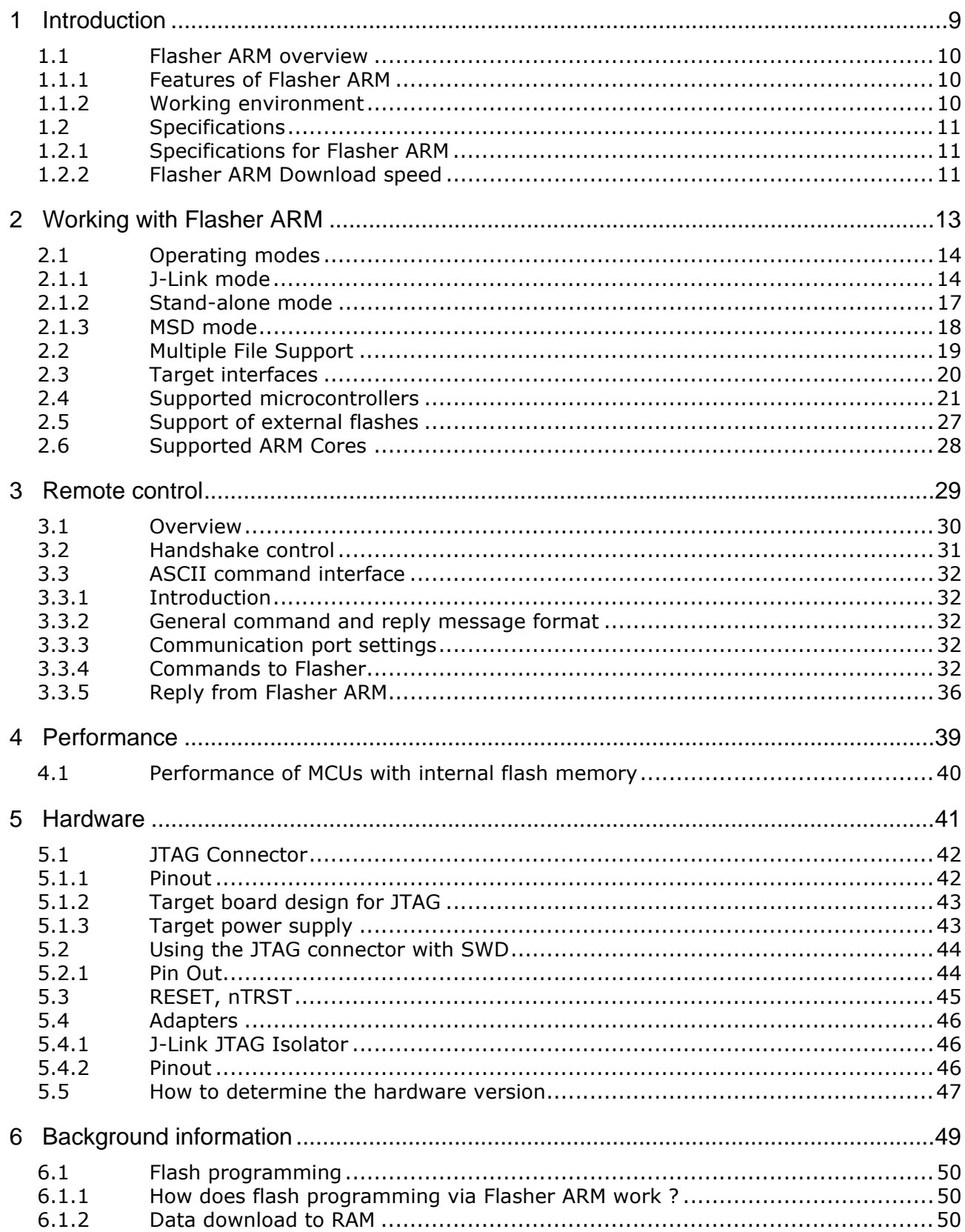

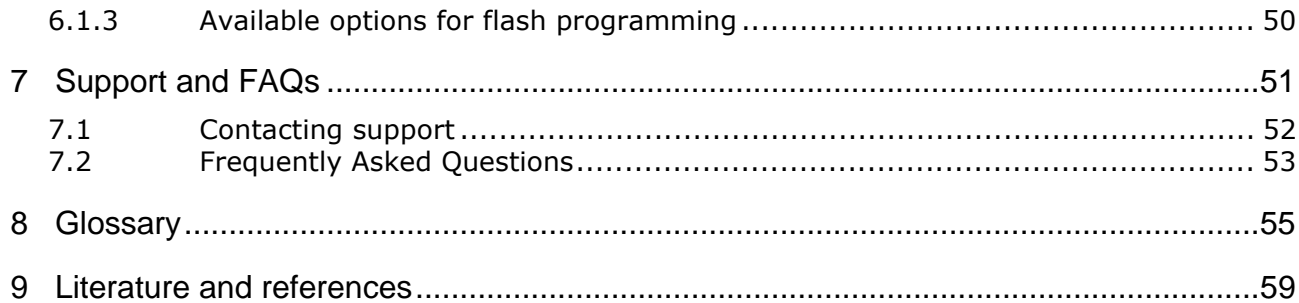

# <span id="page-8-0"></span>**Chapter 1 Introduction**

This chapter gives a short overview about the Flasher ARM.

## <span id="page-9-0"></span>**1.1 Flasher ARM overview**

Flasher ARM is a programming tool for microcontrollers with on-chip or external Flash memory and ARM core. Flasher ARM is designed for programming flash targets with the J-Flash software or stand-alone. In addition to that Flasher ARM has all of the J-Link functionality. For more information about J-Link please refer to the *J-Link / J-Trace User Guide* which can be downloaded at *http://www.segger.com*.

Flasher ARM connects via USB or via RS232 interface to a PC, running Microsoft Windows 2000, Windows XP, Windows 2003 or Windows Vista. Flasher ARM has a built-in 20-pin JTAG connector, which is compatible with the standard 20-pin connector defined by ARM.

## <span id="page-9-1"></span>**1.1.1 Features of Flasher ARM**

- Three boot modes: J-Link mode, stand-alone mode, MSD mode
- Stand-alone JTAG programmer (Once set up, Flasher can be controlled without the use of PC program)
- No power supply required, powered through USB
- Support for ARM7/ARM9/Cortex-M3
- Supports internal and external flash devices
- 64 MB memory for storage of target program
- Can be used as J-Link (JTAG emulator) with a download speed of up to 720 Kbytes/second
- Programming speed between 30-300 Kbytes/second depending on target hardware
- Serial in target programming supported
- Data files can updated via J-Flash
- Target interface: JTAG/SWD

## <span id="page-9-2"></span>**1.1.2 Working environment**

### **General**

Flasher ARM can be operated from a PC with an appropriate software like J-Flash or in stand-alone mode.

### **Host System**

IBM PC/AT or compatible. CPU: 486 (or better) with at least 182MB of RAM, running Microsoft Windows 2000, Windows XP, Windows 2003 or Windows Vista. It needs to have an USB or RS232 interface available for communication with Flasher ARM.

### **Power supply**

Flasher requires 5V DC, min. 100mA via USB connector. If USB is not connected, the USB connector is used to power the device. Supply voltage is the same in this case. Please avoid excess voltage.

### **Installing Flasher ARM PC-software J-Flash**

The latest version of the J-Flash software, which is part of the J-Link software and documentation package, can be downloaded from our website: *http://www.segger.com*. For more information about using J-Flash please refer to the *J-Flash User Guide* which is also available for download on our website.

## <span id="page-10-0"></span>**1.2 Specifications**

## <span id="page-10-1"></span>**1.2.1 Specifications for Flasher ARM**

| Power Supply                       | USB powered, 100mA for Flasher ARM.<br>500mA if target is powered by Flasher<br><b>ARM</b>                                                                                                   |
|------------------------------------|----------------------------------------------------------------------------------------------------|
| USB Host Interface                 | USB 2.0, full speed                                                                                                    |
| RS232 Host Interface               | RS232 9-pin                                                                                                    |
| Target Interface                   | JTAG 20-pin (14-pin adapter available)                                                                                                    |
| Max. JTAG Transfer Rate            | up to 12 MHz                                                                                                    |
| Supported Target Voltage           | $1.8 - 5V$                                                                                                    |
| Target supply voltage              | 5V                                                                                                    |
| Target supply current              | Max. 400mA                                                                                                    |
| <b>Operating Temperature</b>       | $+5^{\circ}$ C $+60^{\circ}$ C                                                                                                    |
| Storage Temperature                | $-20$ °C $ +65$ °C                                                                                                    |
| Relative Humidity (non-condensing) | <90% rH                                                                                                    |
| Size (without cables)              | $121$ mm x 66mm x 30mm                                                                                                    |
| Weight (without cables)            | 120q                                                                                                    |
| Supported OS                       | Microsoft Windows 2000<br>Microsoft Windows XP<br>Microsoft Windows XP x64<br>Microsoft Windows 2003<br>Microsoft Windows 2003 x64<br>Microsoft Windows Vista<br>Microsoft Windows Vista x64 |

**Table 1.1: Flasher ARM specifications**

## <span id="page-10-2"></span>**1.2.2 Flasher ARM Download speed**

The following table lists Flasher ARM performance values (Kbytes/second) for writing to memory (RAM) via the JTAG interface:

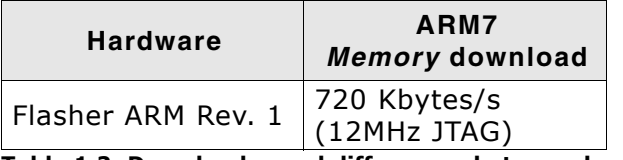

**Table 1.2: Download speed differences between hardware revisions**

**Note:** The actual speed depends on various factors, such as JTAG, clock speed, host CPU core etc.

# <span id="page-12-0"></span>**Chapter 2 Working with Flasher ARM**

This chapter describes functionality and how to use Flasher ARM.

## <span id="page-13-0"></span>**2.1 Operating modes**

Flasher ARM is able to boot in 3 different modes:

- J-Link mode
- Stand-alone mode
- MSD (Mass storage device) mode

If Flasher ARM can enumerate on the USB port, Flasher ARM boots in "J-Link mode". In this mode Flasher ARM can be used as a J-Link. When supply power is enabled and Flasher ARM cannot enumerate, the "stand-alone mode" is started. In this mode Flasher ARM can be used as a stand-alone flash programmer. When the Start/Stop button is kept pressed when power supply is enabled, Flasher ARM boots in "MSD mode". In this mode Flasher ARM boots as a mass storage device.

## <span id="page-13-1"></span>**2.1.1 J-Link mode**

<span id="page-13-3"></span>When you want to use Flasher ARM for the first time you need to install the J-Link ARM related software and documentation pack. After installation, connect Flasher ARM to the host PC via USB. For more information about how to install the J-Link ARM related software and documentation pack please refer to the *J-Link / J-Trace User Guide*, *chapter Setup* which can be downloaded from *http://www.segger.com*/ download\_jlink.html.

### **2.1.1.1 Connecting the target system**

### **Power-on sequence**

In general, Flasher ARM should be powered on before connecting it with the target device. That means you should first connect Flasher ARM with the host system via USB / RS232 and then connect Flasher ARM with the target device via JTAG. Poweron the device after you connected Flasher ARM to it. Flasher ARM will boot in "J-Link mode".

### **Verifying target device connection with J-Link.exe**

If the USB driver is working properly and your Flasher ARM is connected with the host system, you may connect Flasher ARM to your target hardware. Then start the J-Link command line tool JLink.exe, which should now display the normal Flasher ARM related information and in addition to that it should report that it found a JTAG target and the targetís core ID. The screenshot below shows the output of JLink.exe.

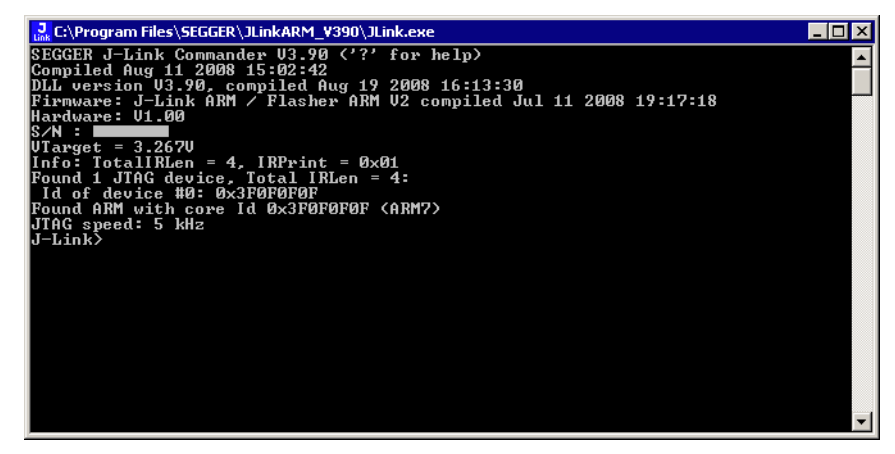

### <span id="page-13-2"></span>**2.1.1.2 Setting up Flasher ARM for stand-alone mode**

<span id="page-13-4"></span>In order to set up Flasher ARM for the "stand-alone mode" it has to be in "J-Link mode". When the correct connection of Flasher ARM to the host PC is verified start the J-Flash software. For more information about J-Flash, please refer to the *J-Flash* *User Guide*. The J-Link related software and documentation package contains the J-Flash software. When J-Flash is started, open an appropriate J-Flash project file and an appropriate data file for the target you want to program with Flasher ARM.

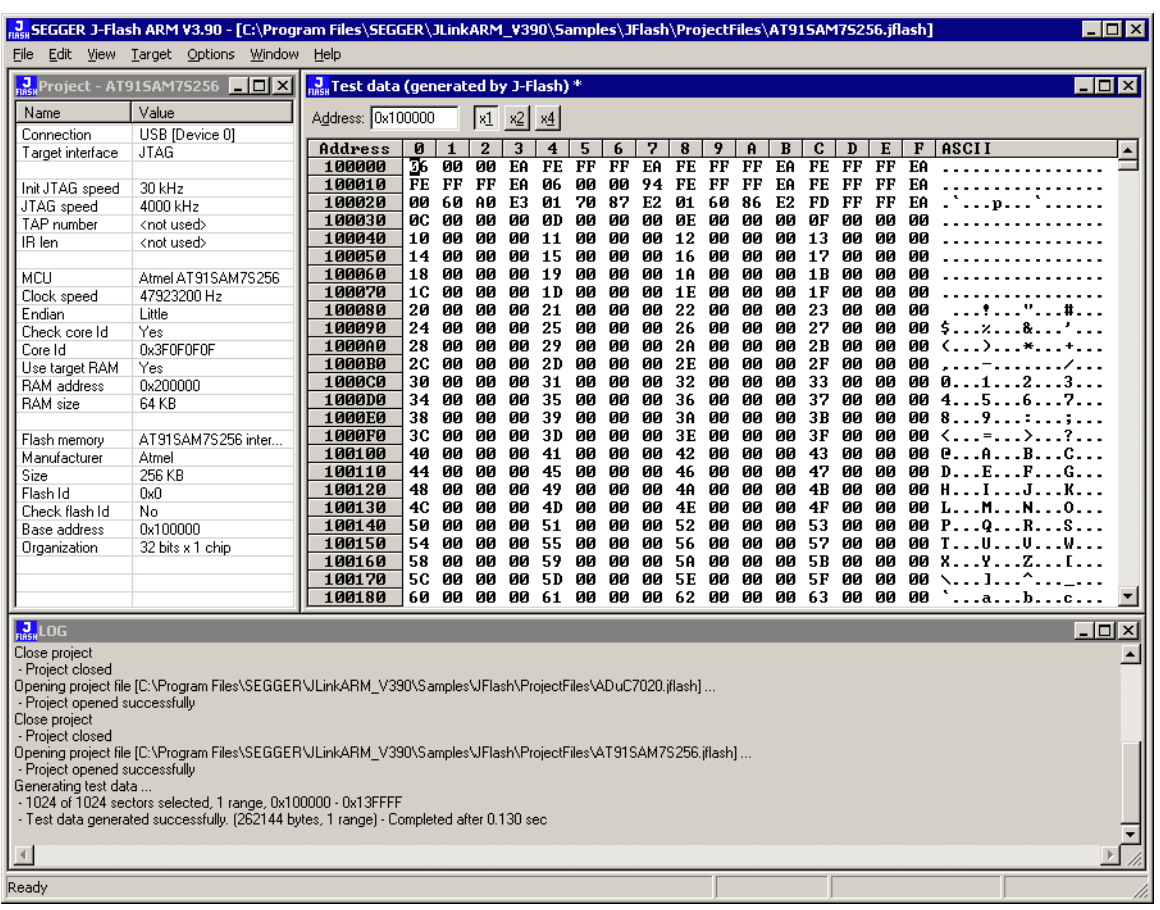

Now, choose **File->Download to emulator** from the menu in order to download the target configuration as well as the data file to the Flasher ARM.

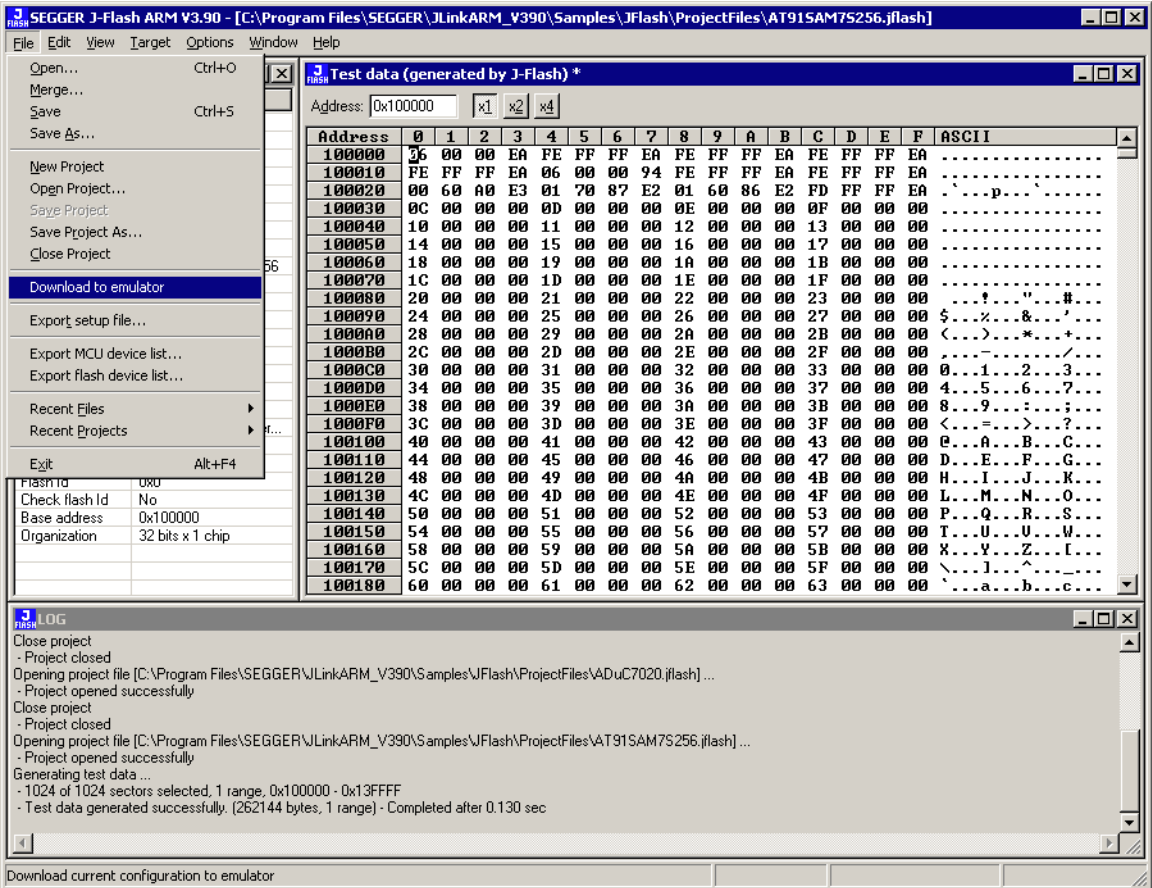

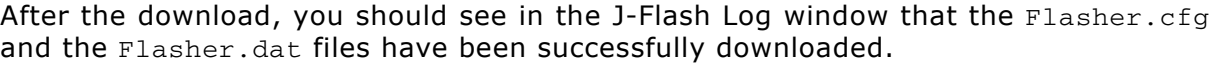

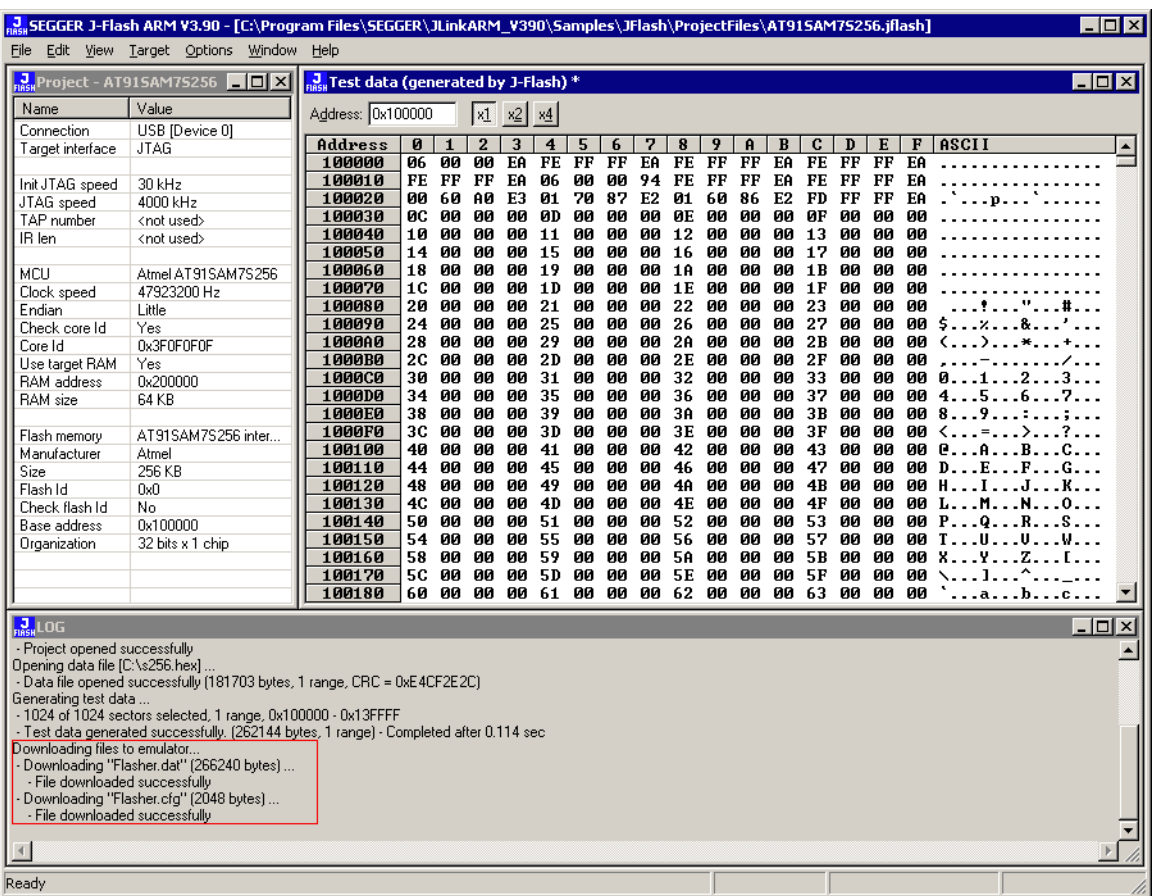

From now on, Flasher ARM can be used in "stand-alone mode" for stand-alone programming.

## <span id="page-16-0"></span>**2.1.2 Stand-alone mode**

In order to use Flasher ARM in "stand-alone mode", it has to be configured first, as described in *[Setting up Flasher ARM for stand-alone mode](#page-13-2)* on page 14. To boot Flasher ARM in the "stand-alone mode", only the power supply to Flasher ARM has to be enabled (Flasher ARM should not be connected to a PC). In the "stand-alone mode" Flasher ARM can be used as a stand-alone flash programmer.

**Note:** Flasher ARM can only program the target device it was configured for. In order to program another target device, you have to repeat the steps described in *[Setting up Flasher ARM for stand-alone mode](#page-13-2)* on page 14.

### **2.1.2.1 LED status indicators**

Progress and result of an operation is indicated by Flasher ARM's LEDs:

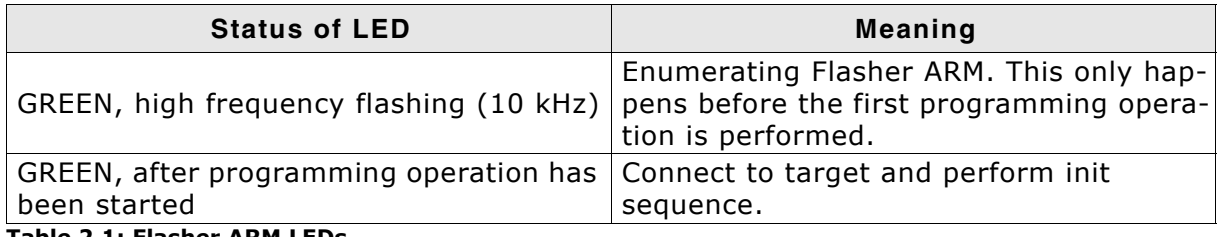

**Table 2.1: Flasher ARM LEDs**

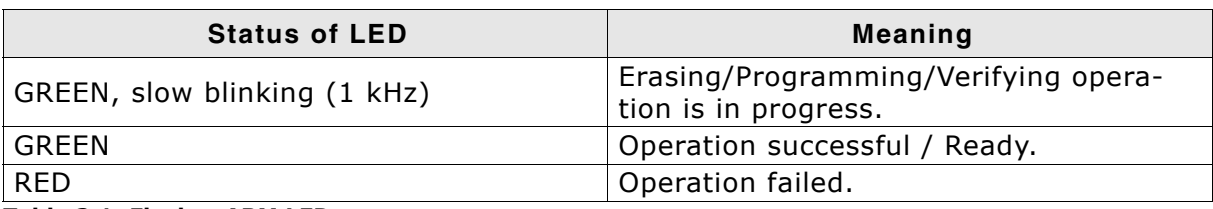

<span id="page-17-1"></span>**Table 2.1: Flasher ARM LEDs**

### <span id="page-17-0"></span>**2.1.3 MSD mode**

When pressing the Start/Stop button of Flasher ARM while connecting it to the PC, Flasher ARM will boot in the "MSD mode". This mode can be used to downdate a Flasher ARM firmware version if a firmware update did not work properly and it can be used to configure Flasher ARM for the "stand-alone mode", without using J-Flash. If Flasher ARM has been configured for "stand-alone mode" before, there will be four files on the MSD, FLASHER.CFG, FLASHER.DAT, FLASHER.LOG, SERIAL.TXT.

BFLASHER.CFG **A** FLASHER DAT FLASHER.LOG SERIAL.TXT

FLASHER.CFG contains the configuration settings for programming the target device and FLASHER. DAT contains the data to be programmed. FLASHER. LOG contains all logging information about the commands, performed in stand-alone mode. The SERIAL. TXT contains the serial number, which will be programmed next. Currently, J-Flash does not support to configure Flasher ARM for automated serial number programming.

If you want to configure multiple Flasher ARM for the same target you do not have to use J-Flash all the time. It is also possible to copy the FLASHER.CFG and the FLASHER.DAT files from a configured Flasher ARM to another one. To copy these files boot Flasher ARM in "MSD mode".

## <span id="page-18-0"></span>**2.2 Multiple File Support**

It is also possible to have multiple data files and config files on Flasher ARM, to make Flasher ARM more easy to use in production environment. To choose the correct configuration file and data file pair, a FLASHER.INI file is used. This init file contains a [FILES] section which describes which configuration file and which data file should be used for programming. A sample content of a FLASHER.INI file is shown below:

[FILES] DataFile = "Flasher1.dat" ConfigFile = "Flasher1.cfg"

Using this method all configuration files and data files which are used in the production only have to be downloaded once. From there on a configuration file / data file pair can be switched by simply replacing the FLASHER.INI by a new one, which contains the new descriptions for the configuration file and data file. The FLASHER.INI can be replaced in two ways:

- 1. Boot Flasher ARM in MSD mode in order to replace the FLASHER. INI
- 2. If Flasher ARM is already integrated into the production line, runs in stand-alone mode and can not be booted in other mode: Use the file I/O commands provided by the ASCII interface of Flasher ARM, to replace the FLASHER.INI. For more information about the file I/O commands, please refer to *[File I/O commands](#page-33-0)* on [page 34](#page-33-0).

## <span id="page-19-0"></span>**2.3 Target interfaces**

Since Flasher ARM is compatible to J-Link it also supports the same target interfaces. Currently the following target interfaces are supported:

- JTAG
- ï SWD

For more information about the target interfaces itself and the maximum speeds that can be used for each target interface, please refer to *UM08001, chapter "Working with J-Link and J-Trace", section "JTAG interface"* and *UM08001, chapter "Working with J-Link and J-Trace", section "SWD interface"*.

**Note:** Flasher ARM currently does not support SWO.

## <span id="page-20-0"></span>**2.4 Supported microcontrollers**

The following table lists all the devices which are currently supported by Flasher ARM.

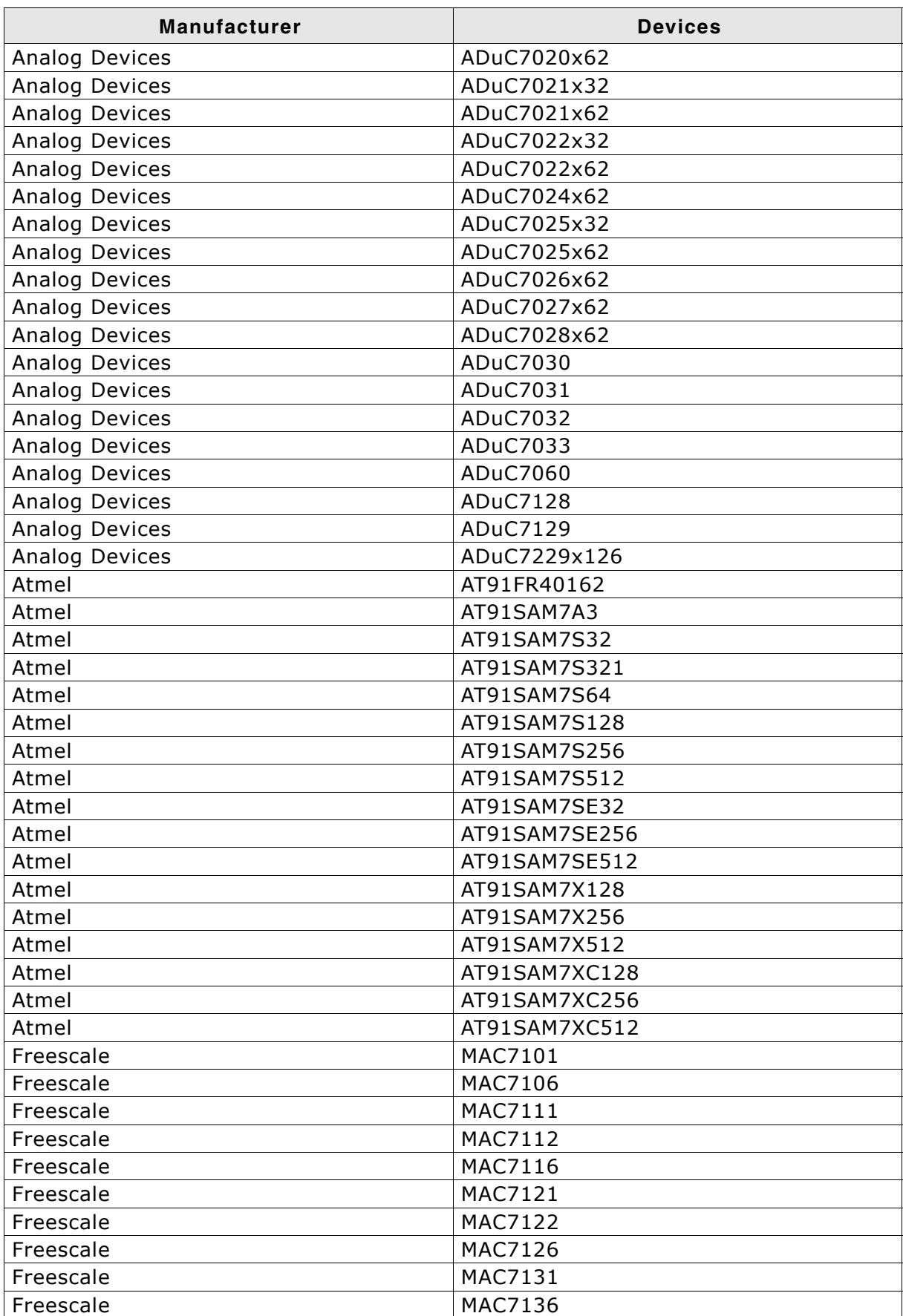

**Table 2.2: Supported microcontrollers**

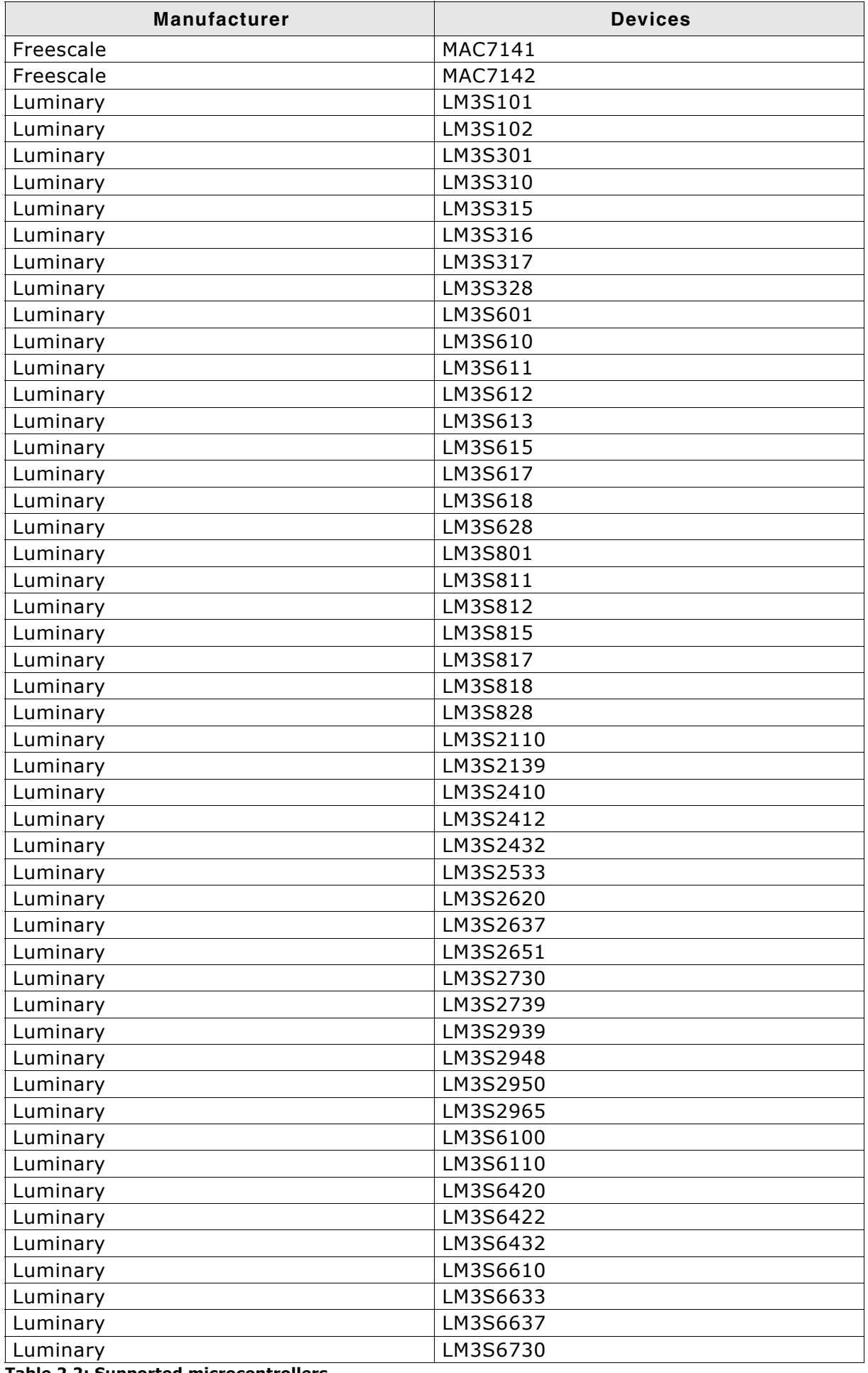

**Table 2.2: Supported microcontrollers**

| Manufacturer | <b>Devices</b> |
|--------------|----------------|
| Luminary     | LM3S6918       |
| Luminary     | LM3S6938       |
| Luminary     | LM3S6952       |
| Luminary     | LM3S6965       |
| <b>NXP</b>   | LPC1111        |
| <b>NXP</b>   | LPC1113        |
| <b>NXP</b>   | LPC1311        |
| <b>NXP</b>   | LPC1313        |
| <b>NXP</b>   | LPC1342        |
| <b>NXP</b>   | LPC1343        |
| <b>NXP</b>   | LPC1751        |
| <b>NXP</b>   | LPC1752        |
| <b>NXP</b>   | LPC1754        |
| <b>NXP</b>   | LPC1756        |
| <b>NXP</b>   | LPC1758        |
| <b>NXP</b>   | LPC1764        |
| <b>NXP</b>   | LPC1765        |
| <b>NXP</b>   | LPC1766        |
| <b>NXP</b>   | LPC1768        |
| <b>NXP</b>   | LPC2101        |
| <b>NXP</b>   | LPC2102        |
| <b>NXP</b>   | LPC2103        |
| <b>NXP</b>   | LPC2104        |
| <b>NXP</b>   | LPC2105        |
| <b>NXP</b>   | LPC2106        |
| <b>NXP</b>   | LPC2109        |
| <b>NXP</b>   | LPC2114        |
| <b>NXP</b>   | LPC2119        |
| <b>NXP</b>   | LPC2124        |
| <b>NXP</b>   | LPC2129        |
| <b>NXP</b>   | LPC2131        |
| <b>NXP</b>   | LPC2132        |
| <b>NXP</b>   | LPC2134        |
| <b>NXP</b>   | LPC2136        |
| <b>NXP</b>   | LPC2138        |
| <b>NXP</b>   | LPC2141        |
| <b>NXP</b>   | LPC2142        |
| <b>NXP</b>   | LPC2144        |
| <b>NXP</b>   | LPC2146        |
| <b>NXP</b>   | <b>LPC2148</b> |
| <b>NXP</b>   | LPC2194        |
| <b>NXP</b>   | LPC2212        |
| <b>NXP</b>   | LPC2214        |
| <b>NXP</b>   | LPC2292        |
| <b>NXP</b>   | LPC2294        |
| <b>NXP</b>   | LPC2364        |
| <b>NXP</b>   | LPC2366        |
| <b>NXP</b>   | LPC2368        |
| <b>NXP</b>   | LPC2378        |
| <b>NXP</b>   | LPC2387        |
|              |                |

**Table 2.2: Supported microcontrollers**

23

| Manufacturer | <b>Devices</b> |
|--------------|----------------|
| <b>NXP</b>   | <b>LPC2388</b> |
| <b>NXP</b>   | <b>LPC2468</b> |
| <b>NXP</b>   | <b>LPC2478</b> |
| <b>NXP</b>   | LPC2917        |
| <b>NXP</b>   | LPC2919        |
| <b>NXP</b>   | <b>LPC2927</b> |
| <b>NXP</b>   | LPC2929        |
| <b>ST</b>    | STM32F101C6    |
| <b>ST</b>    | STM32F101C8    |
| <b>ST</b>    | STM32F101CB    |
| <b>ST</b>    | STM32F101R6    |
| <b>ST</b>    | STM32F101R8    |
| <b>ST</b>    | STM32F101RB    |
| <b>ST</b>    | STM32F101RC    |
| <b>ST</b>    | STM32F101RD    |
| <b>ST</b>    | STM32F101RE    |
| <b>ST</b>    | STM32F101T6    |
| <b>ST</b>    | STM32F101T8    |
| <b>ST</b>    | STM32F101V8    |
| <b>ST</b>    | STM32F101VB    |
| <b>ST</b>    | STM32F101VC    |
| <b>ST</b>    | STM32F101VD    |
| <b>ST</b>    | STM32F101VE    |
| <b>ST</b>    | STM32F101ZC    |
| <b>ST</b>    | STM32F101ZD    |
| <b>ST</b>    | STM32F101ZE    |
| <b>ST</b>    | STM32F102C6    |
| <b>ST</b>    | STM32F102C8    |
| <b>ST</b>    | STM32F102CB    |
| <b>ST</b>    | STM32F103C6    |
| ST           | STM32F103C8    |
| <b>ST</b>    | STM32F103R6    |
| <b>ST</b>    | STM32F103R8    |
| <b>ST</b>    | STM32F103RB    |
| <b>ST</b>    | STM32F103RC    |
| <b>ST</b>    | STM32F103RD    |
| <b>ST</b>    | STM32F103RE    |
| <b>ST</b>    | STM32F103T6    |
| <b>ST</b>    | STM32F103T8    |
| <b>ST</b>    | STM32F103V8    |
| <b>ST</b>    | STM32F103VB    |
| <b>ST</b>    | STM32F103VC    |
| <b>ST</b>    | STM32F103VD    |
| <b>ST</b>    | STM32F103VE    |
| <b>ST</b>    | STM32F103ZC    |
| <b>ST</b>    | STM32F103ZD    |
| <b>ST</b>    | STM32F103ZE    |
| <b>ST</b>    | STR710FZ1      |
| <b>ST</b>    | STR710FZ2      |
| <b>ST</b>    | STR711FR0      |

**Table 2.2: Supported microcontrollers**

| Manufacturer           | <b>Devices</b>             |
|------------------------|----------------------------|
| <b>ST</b>              | STR711FR1                  |
| <b>ST</b>              | <b>STR711FR2</b>           |
| <b>ST</b>              | <b>STR712FR0</b>           |
| <b>ST</b>              | <b>STR712FR1</b>           |
| <b>ST</b>              | <b>STR712FR2</b>           |
| <b>ST</b>              | <b>STR715FR0</b>           |
| <b>ST</b>              | STR730FZ1                  |
| <b>ST</b>              | STR730FZ2                  |
| <b>ST</b>              | STR731FV0                  |
| <b>ST</b>              | STR731FV1                  |
| <b>ST</b>              | STR731FV2                  |
| <b>ST</b>              | STR735FZ1                  |
| <b>ST</b>              | <b>STR735FZ2</b>           |
| <b>ST</b>              | <b>STR736FV0</b>           |
| <b>ST</b>              | STR736FV1                  |
| <b>ST</b>              | <b>STR736FV2</b>           |
| <b>ST</b>              | <b>STR750FV0</b>           |
| <b>ST</b>              | STR750FV1                  |
| <b>ST</b>              | <b>STR750FV2</b>           |
| <b>ST</b>              | <b>STR751FR0</b>           |
| <b>ST</b>              | STR751FR1                  |
| <b>ST</b>              | <b>STR751FR2</b>           |
| <b>ST</b>              | <b>STR752FR0</b>           |
| <b>ST</b>              | <b>STR752FR1</b>           |
| <b>ST</b>              | <b>STR752FR2</b>           |
| <b>ST</b>              | STR755FR0                  |
| <b>ST</b>              | STR755FR1                  |
| <b>ST</b>              | <b>STR755FR2</b>           |
| <b>ST</b>              | STR755FV0                  |
| <b>ST</b>              | STR755FV1                  |
| <b>ST</b>              | STR755FV2                  |
| <b>ST</b>              | STR910FAM32                |
| <b>ST</b>              | STR910FAW32                |
| <b>ST</b>              | STR910FAZ32                |
| <b>ST</b>              | STR911FAM42                |
| <b>ST</b>              | STR911FAM44                |
| <b>ST</b>              | STR911FAM46                |
| <b>ST</b>              | STR911FAM47                |
| <b>ST</b>              | STR911FAW42                |
| ST                     | STR911FAW44<br>STR911FAW46 |
| <b>ST</b>              |                            |
| <b>ST</b><br><b>ST</b> | STR911FAW47<br>STR911FM32  |
| <b>ST</b>              |                            |
| <b>ST</b>              | STR911FM42<br>STR911FM44   |
| <b>ST</b>              | STR911FW32                 |
| <b>ST</b>              | STR911FW42                 |
| <b>ST</b>              | STR911FW44                 |
| ST                     | STR912FAW32                |
| <b>ST</b>              | STR912FAW42                |
|                        |                            |

**Table 2.2: Supported microcontrollers**

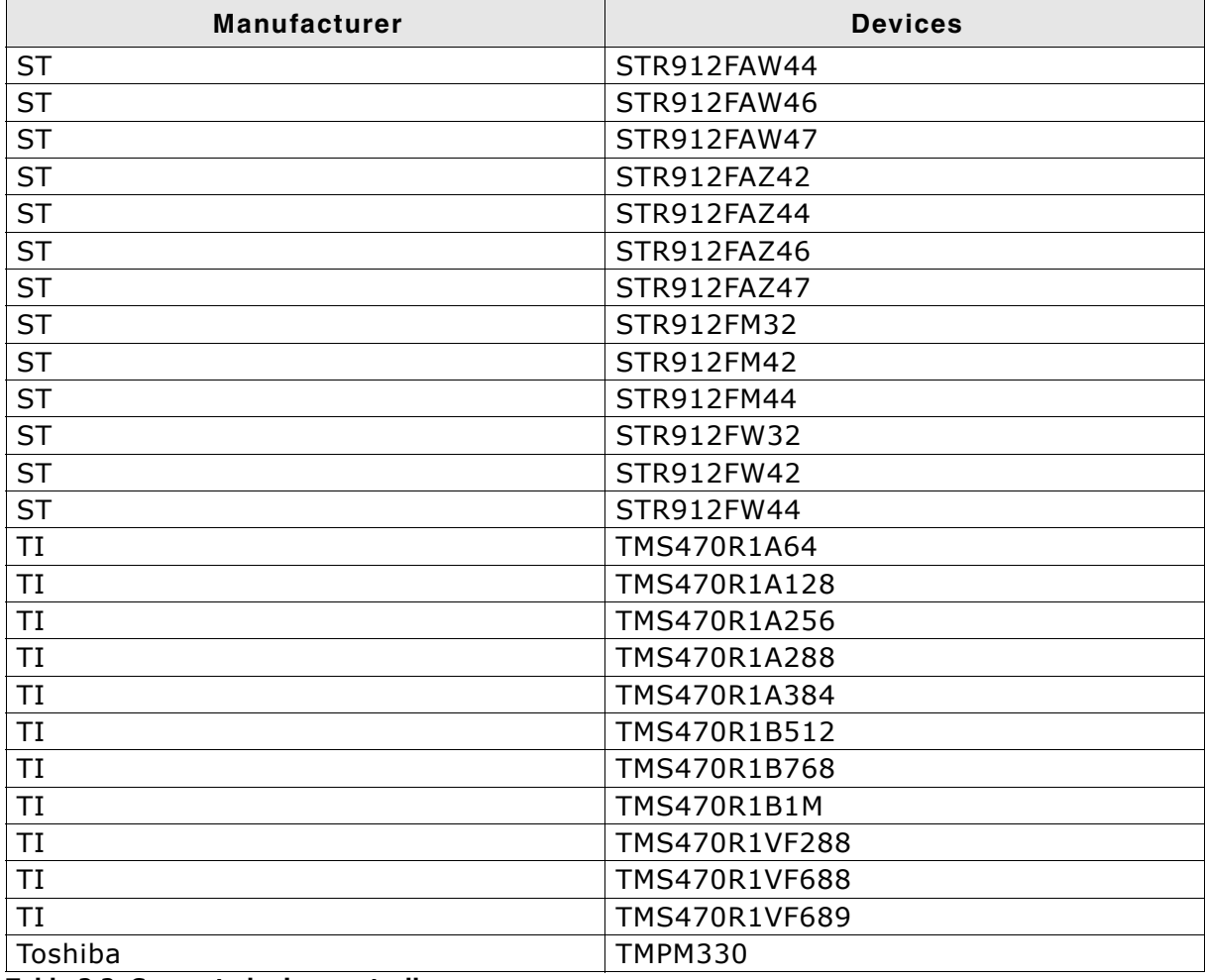

**Table 2.2: Supported microcontrollers**

## <span id="page-26-0"></span>**2.5 Support of external flashes**

Flasher ARM supports the programming of CFI compliant, external NOR flashes. For a list of all supported flash devices, please refer to the J-Flash User Guide (UM08003), chapter *Supported Flash Devices*.

## <span id="page-27-0"></span>**2.6 Supported ARM Cores**

Flasher ARM has been tested with the following cores, but should work with any ARM7/9, Cortex-M0/M1/M3 core. If you experience problems with a particular core, do not hesitate to contact Segger.

- ARM7TDMI (Rev 1)
- ARM7TDMI (Rev 3)
- ARM7TDMI-S (Rev 4)
- ARM920T
- ARM922T
- $\bullet$  ARM926EJ-S
- $\bullet$  ARM946E-S
- $\bullet$  ARM966E-S
- Cortex-M0
- Cortex-M1
- Cortex-M3

# <span id="page-28-0"></span>**Chapter 3 Remote control**

This chapter describes how to control Flasher ARM via the 9-pin serial interface connector.

## <span id="page-29-0"></span>**3.1 Overview**

There are 3 ways to control Flasher ARM operation:

- Manual: Programming operation starts when pressing the button. The LEDs serve as visible indication.
- Via Handshake lines: 3 lines on the serial interface are used. 1 line is an input and can be used to start operation, 2 lines are outputs and serve as Busy and status output
- Terminal communication via RS232.

**Note:** All three ways to control Flasher ARM operation are working only if Flasher ARM is in standalone mode. In J-Link / MSD mode they have no effect.

## <span id="page-30-0"></span>**3.2 Handshake control**

Flasher ARM can be remote controlled by automated testers without the need of a connection to PC and Flasher ARMís PC program. Therefore Flasher ARM is equipped with additional hardware control functions, which are connected to the SUBD9 male connector, normally used as RS232 interface to PC.

The following diagrams show the internal remote control circuitry of Flasher ARM:

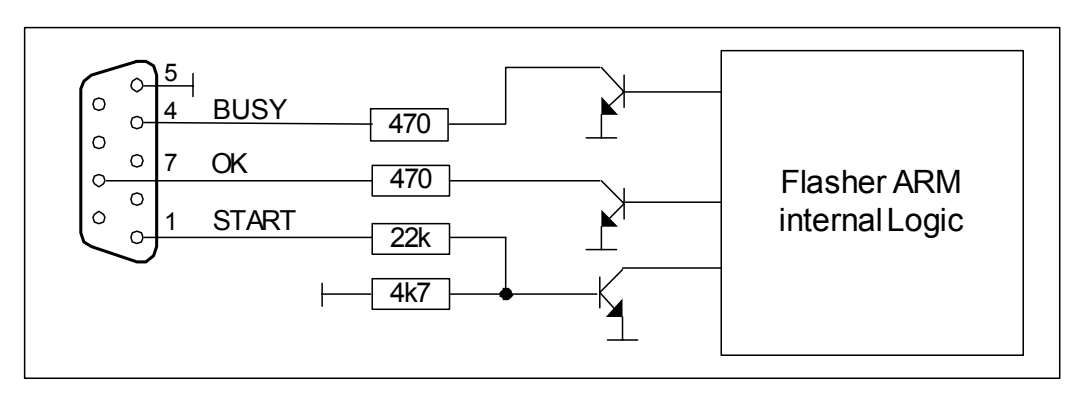

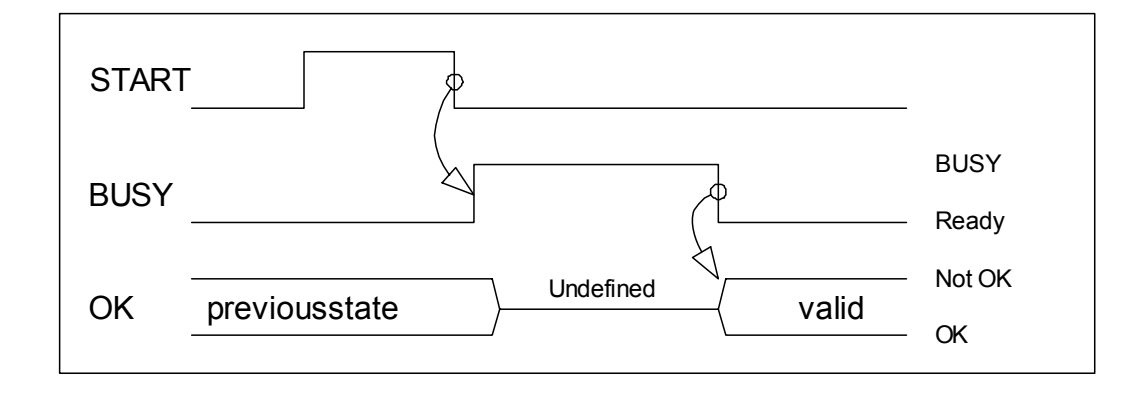

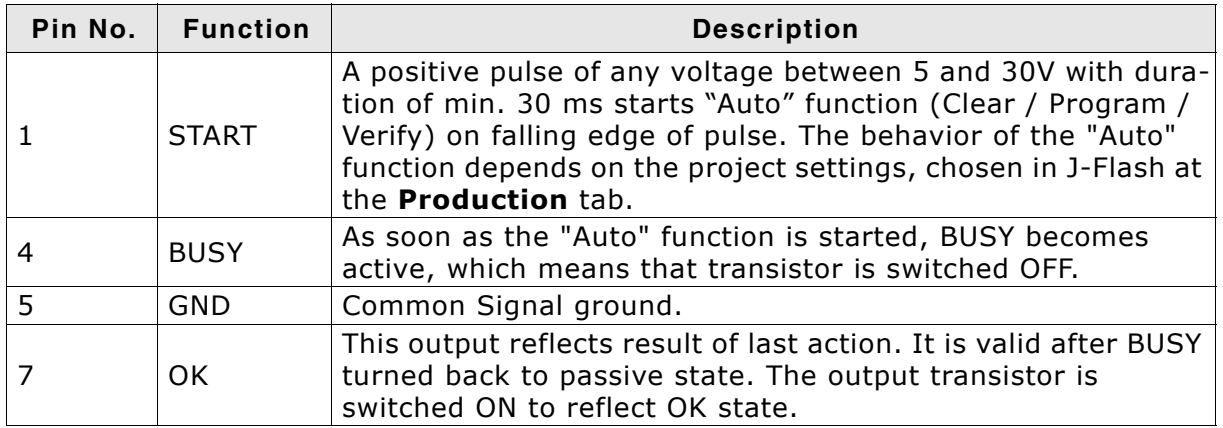

**Table 3.1: Flasher ARM LED status**

## <span id="page-31-0"></span>**3.3 ASCII command interface**

## <span id="page-31-1"></span>**3.3.1 Introduction**

Once set up using J-Flash, Flasher ARM can be driven by any application or just a simple terminal using ASCII commands.

Every known command is acknowledged by Flasher and then executed. After command execution, Flasher sends an ASCII reply message. If an unknown command is received, Flasher responds with #NACK.

## <span id="page-31-2"></span>**3.3.2 General command and reply message format**

- Any ASCII command has to start with the start delimiter  $#$ .
- Any ASCII command has to end with simple carriage return (ASCII code 13)
- Commands can be sent upper or lower case.

## <span id="page-31-3"></span>**3.3.3 Communication port settings**

Flasher is driven via a RS232 serial port with the following interface settings:

- 8 data bits,
- no parity
- 1 stop bit

at 9600 baud.

## <span id="page-31-4"></span>**3.3.4 Commands to Flasher**

The following commands are supported by the current version of Flasher firmware:

### **#AUTO**

The #AUTO command behaves exactly as the start button or external remote control input.

Usually, the following command sequence will be performed when receiving the #AUTO command:

- Flasher starts erasing
- Flasher programs target CPU
- Flasher verifies target CPU

Depending on the settings chosen in the **Production** tab in J-Flash, this sequence can differ from the one shown above.

Finally, Flasher responds with

- $\bullet$  #OK if no error occurred
- $#ERxxxx$  if any error occurred during operation.  $xxxxx$  represents the error code, normally replied to Flasher PC program. The #ERRxxx message may be followed by an additional error text.

During execution of the  $#AUTO$  command, Flasher automatically sends "status" messages via RS232 to reflect the state of execution. Typically during execution of  $#AUTO$ command, Flasher will reply the following sequence of messages:

#ACK #STATUS:INITIALIZING #STATUS:CONNECTING #STATUS:UNLOCKING #STATUS:ERASING #STATUS:PROGRAMMING #STATUS:VERIFYING #OK (Total 13.993s, Erase 0.483s, Prog 9.183s, Verify 2.514s)

### **#AUTO NOINFO**

This command may be used instead of #AUTO, if no status messages from Flasher should be sent during execution. The NOINFO extension is also available for all other commands.

The command ends with #OK or #ERRxxx

### **#ERASE**

This command can be sent to erase all selected target flash sectors.

Flasher will reply the following sequence of messages:

```
#ACK
#STATUS:INITIALIZING
#STATUS:CONNECTING
#STATUS:UNLOCKING
#STATUS:ERASING
#OK (Total 0.893s, Erase 0.483s)
```
### **#START**

This command can be sent to release Flasherís target interface. All signals from Flasher to target will be set into high-Z mode, reset of target will be released. It may be used to start target application program.

Flasher will reply with the following sequence of messages:

```
#ACK
#STATUS:INITIALIZING
#STATUS:CONNECTING
#OK (Total 1.148s)
```
### **#STATUS**

This command can be sent any time, even during other command execution. Flasher responds with its current state. All defined state messages are described under *[Reply](#page-35-0) [from Flasher ARM](#page-35-0)* on page 36.

### **#PROGRAM**

This command can be used instead of #AUTO to program a target without erasing the target before programming and without performing a final verification.

### **#VERIFY**

This command can used to verify the target Flash content against the data stored in Flasher.

### **#RESULT**

This command can be sent any time, even during other command execution. Flasher responds with the last result of the previously executed command.

### **#CANCEL**

This command can be sent to abort a running program. It may take a while until the current program is actually canceled.

Flasher will respond with:

#ERR007:CANCELED.

### **#BAUDRATE<Baudrate>**

This command can be sent in order to change the baudrate of the UART used for the ASCII command interface communication. <Baudrate> is expected in decimal format.

If this command succeeds, Flasher responds with:

#ACK #OK

Otherwise it will respond with one of the following error messages:

```
#ERR255: Invalid parameters
or
#ERR255: Baudrate is not supported
```
**Note:** After sending the #BAUDRATE command you will first have to wait until the Flasher responds with the #OK message. It is recommended wait 5ms before sending the next command with the new baudrate in order to give the Flasher the time to change the baudrate.

### **3.3.4.1 File I/O commands**

<span id="page-33-0"></span>The ASCII interface of Flasher ARM also supports file I/O operations via RS232. The following file I/O commands are supported:

### **#FOPEN <Filename>**

The #FOPEN command is used to open a file on Flasher for further file I/O operations. <Filename> specifies the file on the Flasher which should be opened. If <Filename> can not be found on Flasher a new one will be created.

A typical sequence using the #FOPEN command does look like as follows:

```
#FOPEN flasher.dat
#ACK
#OK
```
**Note:** Currently only one file can be open at the same time. If #FOPEN is send and another file is already open, Flasher will respond with:

#ACK #ERR255:A file has already been opened

### **#FCLOSE**

The #FCLOSE command closes the file on Flasher which was opened via #FOPEN. After this command has been issued further file I/O operations except #FDELETE are not allowed until the #FOPEN command is send again.

A typical sequence when using the #FCLOSE command does look like as follows:

#FCLOSE #ACK  $#OK$ 

**Note:** When using the #FCLOSE command a file has to be open (previously opened by #FOPEN). Otherwise Flasher will respond with the following if no file has been opened:

```
#ACK
#ERR255:No file opened
```
### **#FDELETE <Filename>**

The #FDELETE command is used to delete a file on Flasher where <Filename> specifies the name of the file.

A typical sequence when using the #FDELETE command does look like as follows:

#FDELETE flasher.dat #ACK #OK

**Note:** If deletion of the file fails for example if the file does not exist, Flasher will respond with the following sequence:

 $H \wedge C$ <sub>K</sub> #ERR255:Failed to delete file

### **#FWRITE <Offset>,<NumBytes>:<Data>**

The #FWRITE command is used to write to a file on Flasher. <Offset> specifies the offset in the file, at which data writing is started. <NumBytes> specifies the number of bytes which are send with this command and which are written into the file on Flasher. <NumBytes> is limited to 512 bytes at once. This means, if you want to write e.g. 1024 bytes, you have to send the #FWRITE command twice, using an appropriate offset when sending it the second time.

<Offset> and <NumBytes> are expected in hexadecimal format.

#FWRITE 0,200:<Data> #FWRITE 200,200:<Data>

The data is expected in hexadecimal format (two hexadecimal characters per byte). The following example illustrates the use of #FWRITE:

Data to be send: Hello ! ASCII values: 0x48, 0x65, 0x6C, 0x6C, 0x6F, 0x20, 0x21

#FWRITE 0,7:48656C6C6F2021

**Note:** In order to use the #FWRITE command a file has to be opened via the #FOPEN command, first. Otherwise Flasher will respond with the following sequence:

#ACK #ERR255:No file opened

#### **#FREAD <Offset>,<NumBytes>**

The #FREAD command is used to read data from a file on Flasher. < Offset> specifies the offset in the file, at which data reading is started. <NumBytes> specifies the number of bytes which should be read.

A typical sequence when using the #FREAD command does look like as follows:

#FREAD 0,4 #ACK #OK:04:466c6173

If the #FREAD command succeeds, Flasher will finally respond with a  $#OK: < Num-$ Bytes>:<Data> reply message. For more information about the Flasher reply messages, please refer to *[Reply from Flasher ARM](#page-35-0)* on page 36.

**Note:** In order to use the #FREAD command. A file has to be opened before, via the #FOPEN command. Otherwise Flasher will respond with the following sequence:

#ACK #ERR255:No file opened

### **#FSIZE**

The #FSIZE command is used to get the size of the currently opened file on Flasher.

A typical sequence when using the #FSIZE command does look like as follows:

#FSIZE #ACK<br>#OK:10 // file on flasher which is currently open, has a size of 16 bytes If the #FSIZE command succeeds, Flasher will respond with a #OK:<Size> reply message. For more information about the Flasher reply messages, please refer to *[Reply](#page-35-0) [from Flasher ARM](#page-35-0)* on page 36.

**Note:** In order to use the #FREAD command. A file has to be opened before, via the #FOPEN command. Otherwise Flasher will respond with the following sequence:

#ACK #ERR255:No file opened

## <span id="page-35-0"></span>**3.3.5 Reply from Flasher ARM**

The reply messages from Flasher follow the same data format as commands. Any reply message starts with ASCII start delimiter #, ends with simple carriage return (ASCII code 13) and is sent in uppercase. In contrast to commands, replies can be followed by a description message, which gives more detailed information about the reply. This description is sent in mixed case. The #OK reply, for example, is such a reply. It is followed by a string containing information about the performance time needed for the operations:

#OK (Total 13.993s, Erase 0.483s, Prog 9.183s, Verify 2.514s)

The following reply messages from Flasher are defined:

### **#ACK**

Flasher replies with #ACK message on reception of any defined command before the command itself is executed.

### **#NACK**

Flasher replies with #NACK, if an undefined command was received.

### **#OK**

Flasher replies with  $#OK$ , if a command other then  $#STRTUS$  or  $#RESULT$  was executed and ended with no error.

### **#OK:<NumBytes>:<Data>**

Flasher replies with  $\text{\#OK:}\leq \text{Len}$ : <Data> if a  $\text{\#FREAD}$  command was executed. <Num-Bytes> is the number of bytes which could be read. This value may differ from the number of requested bytes, for example if more bytes than available, were requested. <NumBytes> and <Data> are send in hexadecimal format (for <Data>: two hexadecimal characters per byte).

### **#OK:<Size>**

Flasher replies if  $\#OK: < size>$  if a  $\#FSIZE$  command has been executed.  $< size>$  is the size (in bytes) of the currently opened file.  $\langle$ size> is send in hexadecimal format.

### **#STATUS:**

Flasher replies with its current state.

The following status messages are currently defined:

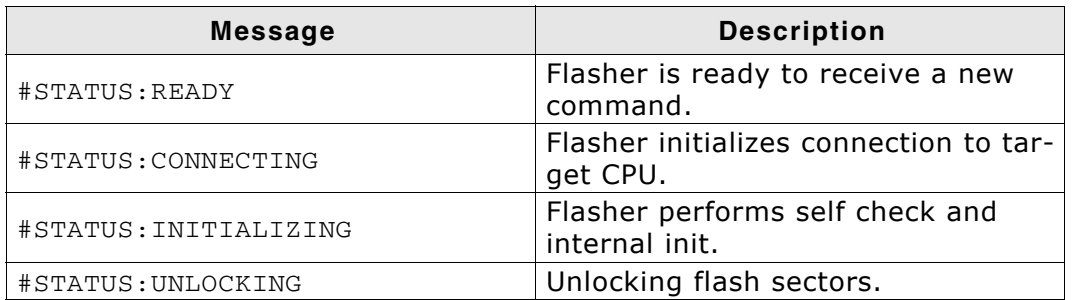

**Table 3.2: List of status messages that are currently defined**

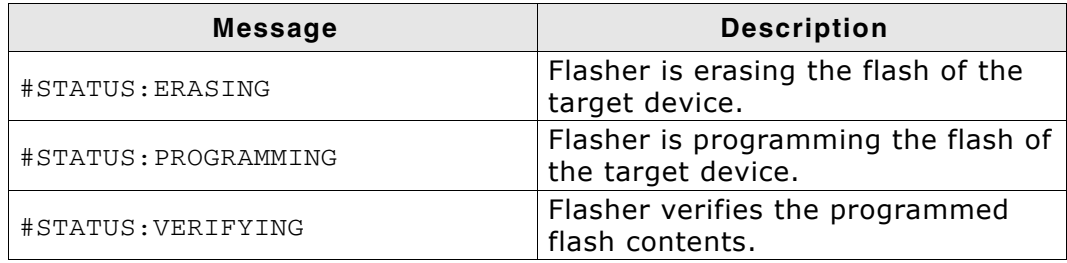

**Table 3.2: List of status messages that are currently defined**

### **#ERRxxx**

If any command other than #STATUS or #RESULT was terminated with an error, Flasher cancels the command and replies with an error message instead of #OK message.

Some error codes may be followed by colon and an additional error text.

For example:

#ERR007:CANCELED.

The error code numbers are described in the following table:

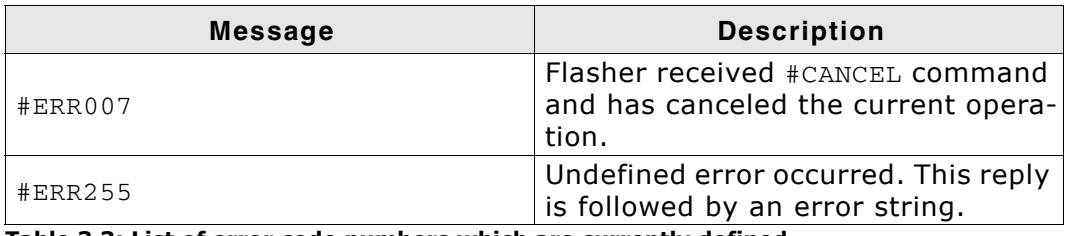

**Table 3.3: List of error code numbers which are currently defined**

# <span id="page-38-0"></span>**Chapter 4 Performance**

The following chapter lists programming performance of common flash devices and microcontrollers.

## <span id="page-39-0"></span>**4.1 Performance of MCUs with internal flash memory**

The following table lists program and erase performance values for different controllers.

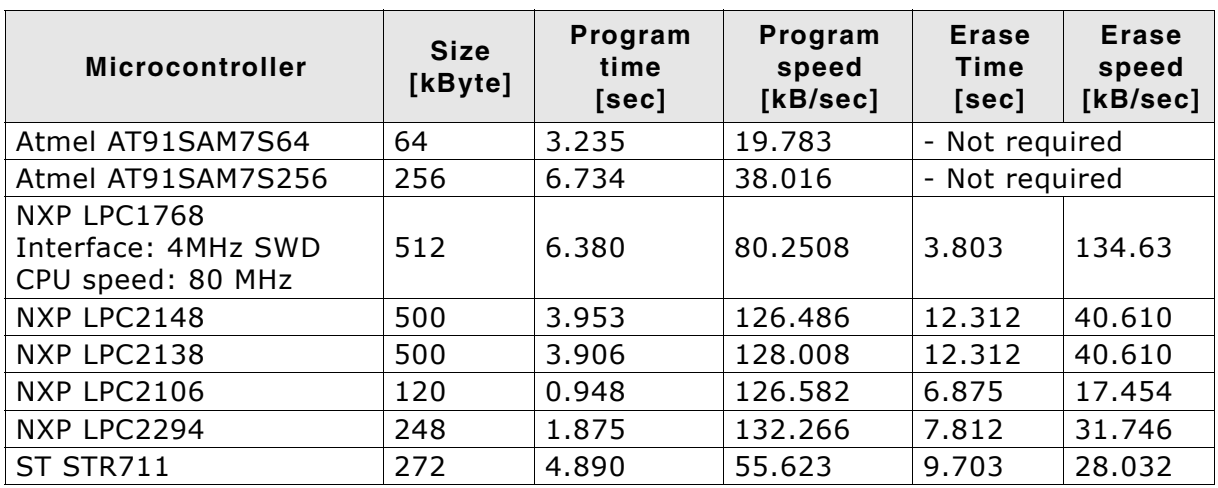

**Table 4.1: List of performance values of MCUs with internal flash**

## **Chapter 5**

## <span id="page-40-0"></span>**Hardware**

This chapter gives an overview about Flasher ARM specific hardware details, such as the pinouts and available adapters.

## <span id="page-41-0"></span>**5.1 JTAG Connector**

Flasher ARM has a JTAG connector compatible with ARMís Multi-ICE. The JTAG connector is a 20 way Insulation Displacement Connector (IDC) keyed box header (2.54mm male) that mates with IDC sockets mounted on a ribbon cable.

## <span id="page-41-1"></span>**5.1.1 Pinout**

The following table lists the Flasher ARM JTAG pinout.

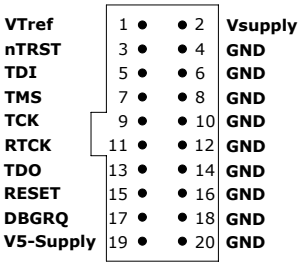

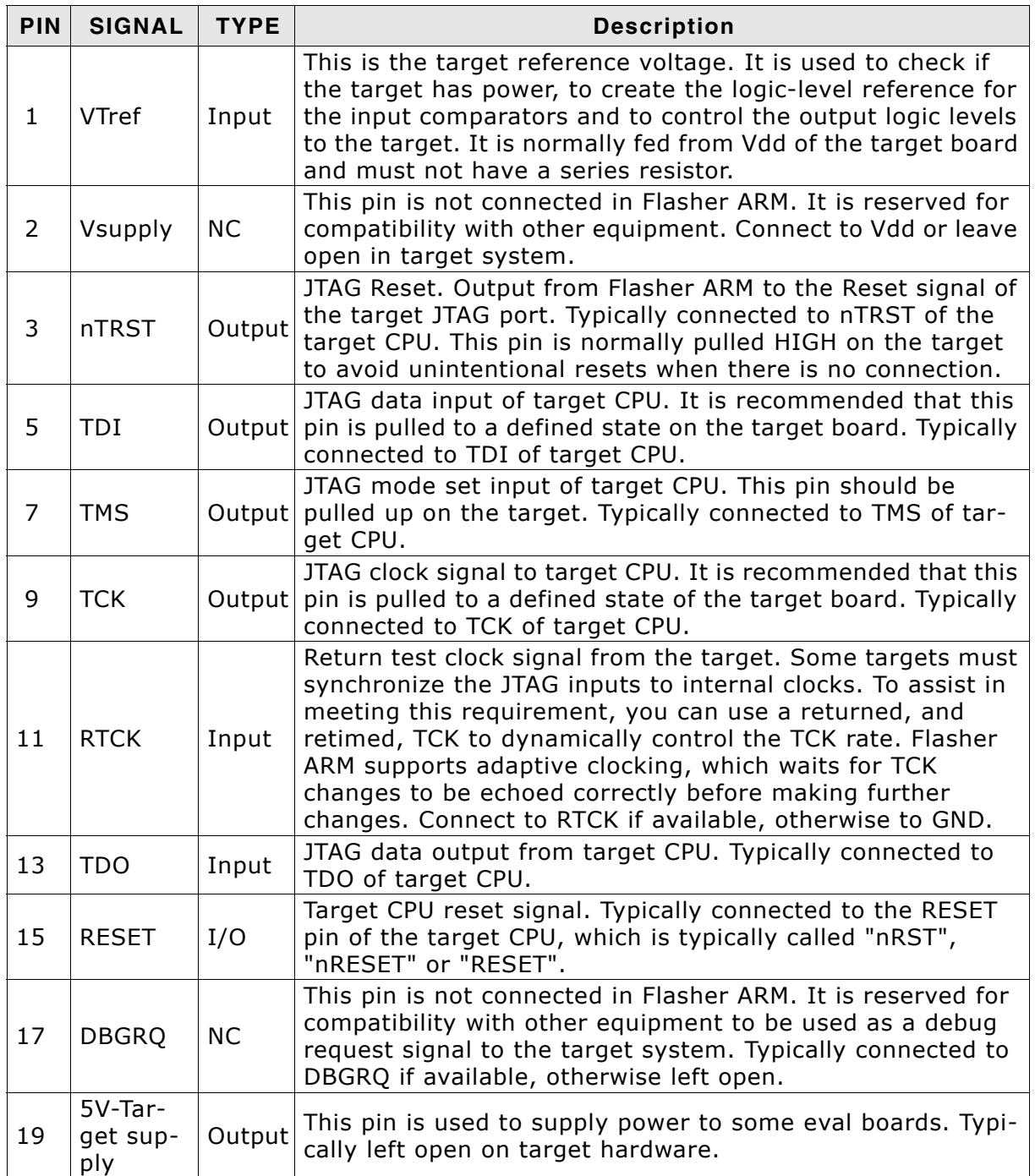

### **Table 5.1: Flasher ARM pinout**

Pins 4, 6, 8, 10, 12, 14, 16, 18, 20 are GND pins connected to GND in Flasher ARM. They should also be connected to GND in the target system.

## <span id="page-42-0"></span>**5.1.2 Target board design for JTAG**

We strongly advise following the recommendations given by the chip manufacturer. These recommendations are normally in line with the recommendations given in the table *Pinout* [on page 42](#page-41-1). In case of doubt you should follow the recommendations given by the semiconductor manufacturer.

### **5.1.2.1 Pull-up/pull-down resistors**

Unless otherwise specified by developerís manual, pull-ups/pull-downs are recommended to be between 2.2 kOhms and 47 kOhms.

### <span id="page-42-1"></span>**5.1.3 Target power supply**

Pin 19 of the connector can be used to supply power to the target hardware. Supply voltage is 5V, max. current is 300mA. The output current is monitored and protected against overload and short-circuit.

Power can be controlled via the J-Link commander. The following commands are available to control power:

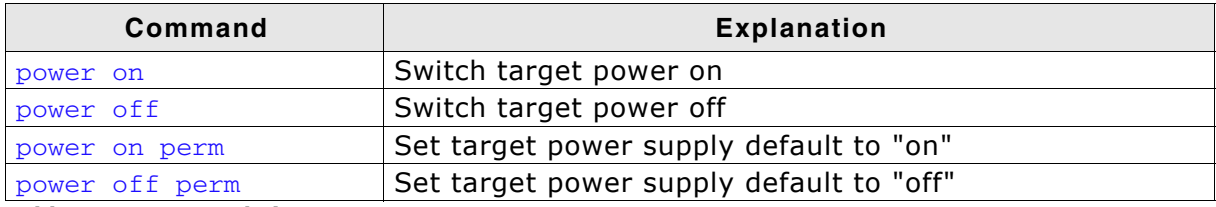

**Table 5.2: Command List**

## <span id="page-43-0"></span>**5.2 Using the JTAG connector with SWD**

The J-Link and J-Trace JTAG is also compatible to ARMís Serial Wire Debug (SWD).

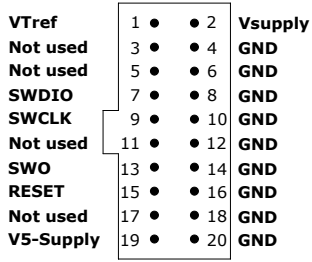

## <span id="page-43-1"></span>**5.2.1 Pin Out**

The following table lists the J-Link / J-Trace SWD pinout.

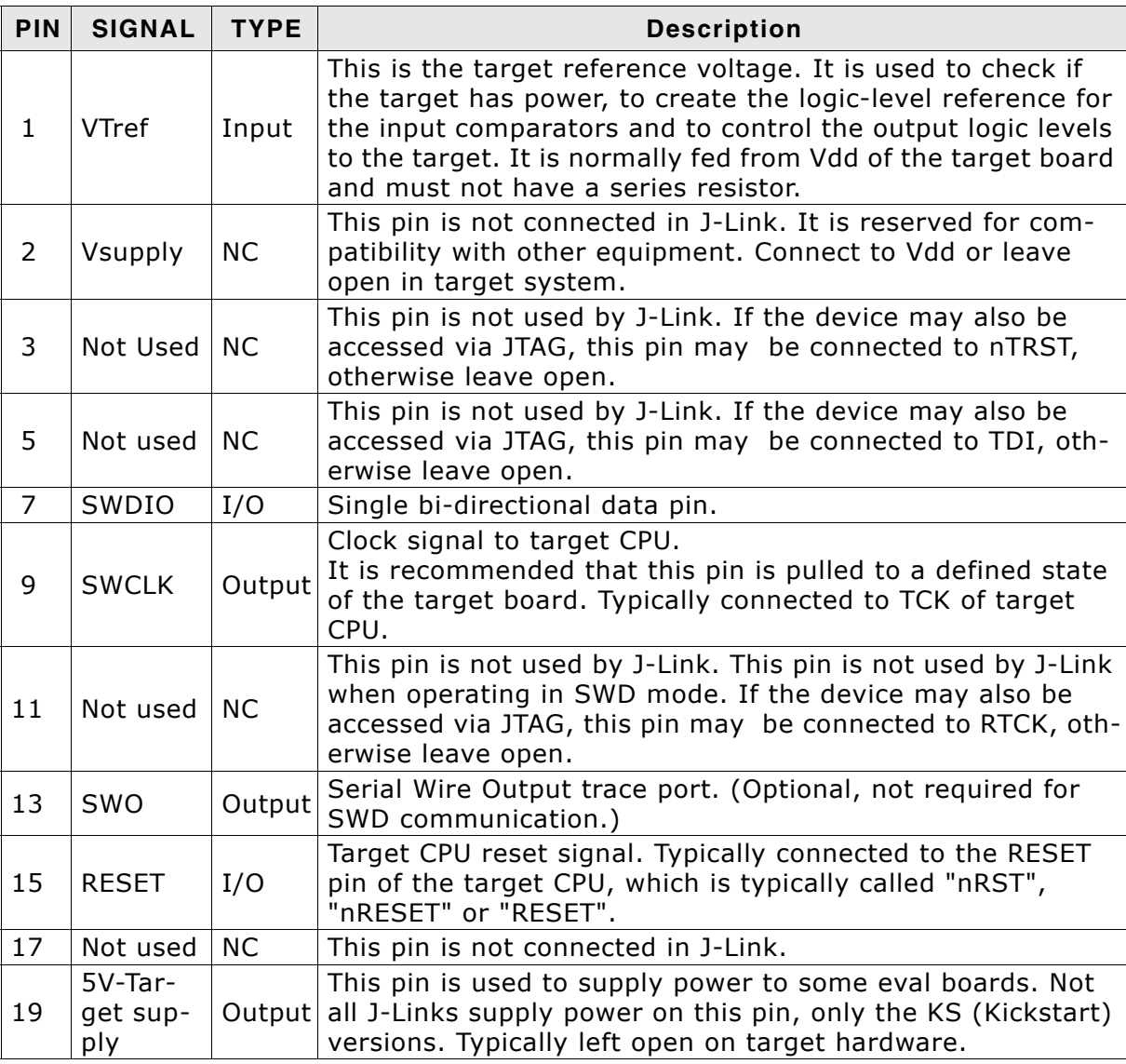

**Table 5.3: J-Link / J-Trace SWD pinout**

Pins 4, 6, 8, 10, 12, 14, 16, 18, 20 are GND pins connected to GND in J-Link. They should also be connected to GND in the target system.

## <span id="page-44-0"></span>**5.3 RESET, nTRST**

The TAP controller and ICE logic is reset independently from the ARM core with nTRST (DBGnTRST on synthesizable cores). For the ARM core to operate correctly, it is essential that both signals are asserted after power-up.

The advantage of having separate connection to the two reset signals is that it allows the developer performing software debug to setup breakpoints, which are retained by the ICE logic even when the core is reset. (For example, at address 0, to allow the code to be single-stepped as soon as it comes out of reset). This can be particularly useful when first trying to bring up a board with a new ASIC.

You may tie (DBG)nTRST to the core reset, but this removes some of the flexibility and usefulness of the debug tools. What some designers who are facing similar pin constraints have done is to implement some kind of reset circuit within their device. This typically will assert both nTRST and the core reset for the initial power-on reset, but subsequent 'warm' resets, where the power to the device is maintained, will cause only the core reset to go LOW.

## <span id="page-45-0"></span>**5.4 Adapters**

## <span id="page-45-1"></span>**5.4.1 J-Link JTAG Isolator**

The J-Link JTAG Isolator can be connected between J-Link ARM and any ARMboard that uses the standard 20-pin JTAG-ARM connector to provide electrical isolation. This is essential when the development tools are not connected to the same ground as the application. For more information about the J-Link JTAG Isolator, please refer to *J-Link JTAG Isolator User Manual* (UM08010) which can be downloaded from our website.

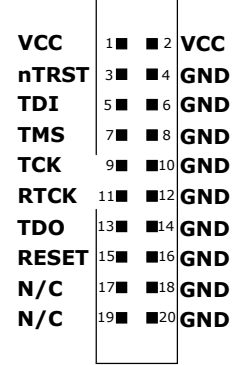

## <span id="page-45-2"></span>**5.4.2 Pinout**

The following table shows the target-side pinout of the J-Link JTAG Isolator.

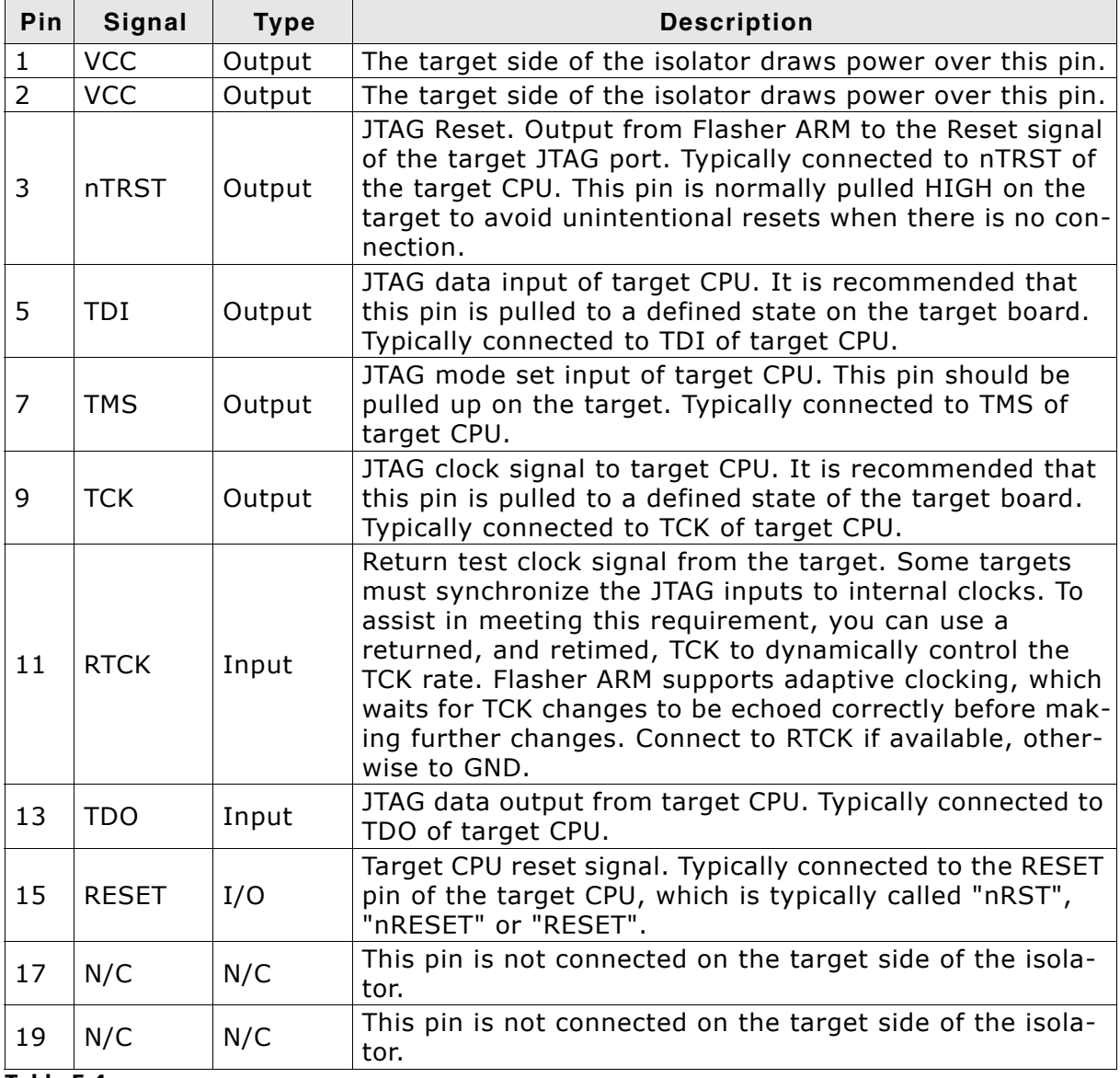

**Table 5.4:** 

Pins 4, 6, 8, 10, 12, 14, 16, 18, 20 are GND pins connected to GND.

## <span id="page-46-0"></span>**5.5 How to determine the hardware version**

To determine the hardware version of your Flasher ARM, the first step should be to look at the label at the bottom side of the unit. Flasher ARMs have the hardware version printed on the back label.

If this is not the case with your Flasher ARM, you can use JLink.exe to determine your hardware version (if Flasher ARM is in J-Link mode). As part of the initial message, the hardware version is displayed. For more information about how to ensure that Flasher ARM is in J-Link mode, please refer to *[J-Link mode](#page-13-3)* on page 14.

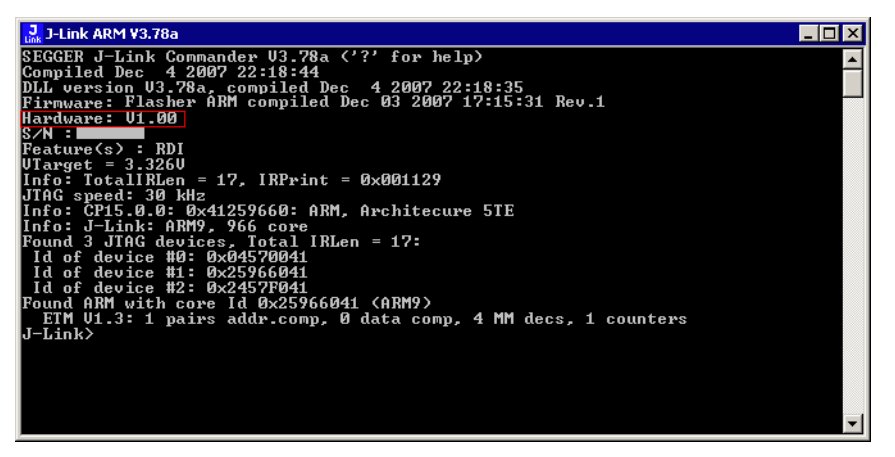

48 **CHAPTER 5** CHAPTER 5 **Hardware** 

# <span id="page-48-0"></span>**Chapter 6 Background information**

This chapter provides background information about flash programming in general. It also provides information about how to replace the firmware of Flasher ARM manually.

## <span id="page-49-0"></span>**6.1 Flash programming**

Flasher ARM comes with a DLL, which allows - amongst other functionalities - reading and writing RAM, CPU registers, starting and stopping the CPU, and setting breakpoints.

### <span id="page-49-1"></span>**6.1.1 How does flash programming via Flasher ARM work ?**

This requires extra code. This extra code typically downloads a program into the RAM of the target system, which is able to erase and program the flash. This program is called RAM code and "knows" how to program the flash; it contains an implementation of the flash programming algorithm for the particular flash. Different flash chips have different programming algorithms; the programming algorithm also depends on other things, such as endianess of the target system and organization of the flash memory (for example  $1 * 8$  bits,  $1 * 16$  bits,  $2 * 16$  bits or 32 bits). The RAM code requires data to be programmed into the flash memory. The data is supplied by downloading it to RAM.

## <span id="page-49-2"></span>**6.1.2 Data download to RAM**

<span id="page-49-4"></span>The data (or part of it) is downloaded to another part of the RAM of the target system. The Instruction pointer (R15) of the CPU is then set to the start address of the Ram code, the CPU is started, executing the RAM code. The RAM code, which contains the programming algorithm for the flash chip, copies the data into the flash chip. The CPU is stopped after this. This process may have to be repeated until the entire data is programmed into the flash.

## <span id="page-49-3"></span>**6.1.3 Available options for flash programming**

In general, there are two possibilities in order to use Flasher ARM for flash programming:

- Using Flash ARM stand-alone to program the target flash memory (stand-alone mode)
- Using Flasher ARM in combination with J-Flash to program the target flash memory (Flasher ARM in "J-Link mode")

### **6.1.3.1 Using Flasher ARM in stand-alone mode**

In order to use the Flasher ARM in stand-alone mode, it has to be configured first. For more information about how to setup Flasher ARM for using in "stand-alone mode", please refer to *[Setting up Flasher ARM for stand-alone mode](#page-13-4)* on page 14.

### **6.1.3.2 J-Flash - Complete flash programming solution**

J-Flash is a stand-alone Windows application, which can read / write data files and program the flash in almost any ARM system. J-Flash requires an extra license from SEGGER. For more information about J-Flash please refer to the *J-Flash User Guide*, which can be downloaded from our website *http://www.segger.com*.

## <span id="page-50-1"></span><span id="page-50-0"></span>**Chapter 7 Support and FAQs**

This chapter contains troubleshooting tips together with solutions for common problems which might occur when using Flasher ARM. There are several steps you can take before contacting support. Performing these steps can solve many problems and often eliminates the need for assistance. This chapter also contains a collection of frequently asked questions (FAQs) with answers.

## <span id="page-51-0"></span>**7.1 Contacting support**

Before contacting support, make sure you tried to solve your problem by trying your Flasher ARM with another PC and if possible with another target system to see if it works there. If the device functions correctly, the USB setup on the original machine or your target hardware is the source of the problem, not Flasher ARM.

If you need to contact support, send the following information to support@segger.com:

- A detailed description of the problem
- Flasher ARM serial number
- Information about your target hardware (processor, board, etc.).
- ï FLASHER.CFG, FLASHER.DAT, FLASHER.LOG, SERIAL.TXT file from Flasher ARM. To get these files, Flasher ARM has to be in MSD mode. For more information about how to boot Flasher ARM in MSD mode, please refer to *MSD mode* [on page 18.](#page-17-1)

Flasher ARM is sold directly by SEGGER.

## <span id="page-52-0"></span>**7.2 Frequently Asked Questions**

### **Maximum JTAG speed**

- Q: What is the maximum JTAG speed supported by Flasher ARM?
- A: Flasher ARMís maximum supported JTAG speed is 12MHz.

### **Maximum download speed**

- Q: What is the maximum download speed?
- A: The maximum download speed is currently about 720 Kbytes/second when downloading into RAM. The actual speed depends on various factors, such as JTAG, clock speed, host CPU core etc.

# <span id="page-54-0"></span>**Chapter 8 Glossary**

This chapter describes important terms used throughout this manual.

### **Adaptive clocking**

A technique in which a clock signal is sent out by Flasher ARM. Flasher ARM waits for the returned clock before generating the next clock pulse. The technique allows the Flasher ARM interface unit to adapt to differing signal drive capabilities and differing cable lengths.

### **Big-endian**

Memory organization where the least significant byte of a word is at a higher address than the most significant byte. See Little-endian.

### **Cache cleaning**

The process of writing dirty data in a cache to main memory.

### **Coprocessor**

An additional processor that is used for certain operations, for example, for floatingpoint math calculations, signal processing, or memory management.

### **Dirty data**

When referring to a processor data cache, data that has been written to the cache but has not been written to main memory is referred to as dirty data. Only write-back caches can have dirty data because a write-through cache writes data to the cache and to main memory simultaneously. See also cache cleaning.

### **EmbeddedICE**

The additional hardware provided by ARM7/9 processors to aid debugging.

### **Halfword**

A 16-bit unit of information.

### **Host**

A computer which provides data and other services to another computer. Especially, a computer providing debugging services to a target being debugged.

### **ICache**

Instruction cache.

### **ID**

Identifier.

### **IEEE 1149.1**

The IEEE Standard which defines TAP. Commonly (but incorrectly) referred to as JTAG.

### **Image**

An executable file that has been loaded onto a processor for execution.

### **Instruction Register**

When referring to a TAP controller, a register that controls the operation of the TAP.

### **IR**

See Instruction Register.

### **Joint Test Action Group (JTAG)**

The name of the standards group which created the IEEE 1149.1 specification.

### **Little-endian**

Memory organization where the least significant byte of a word is at a lower address than the most significant byte. See also Big-endian.

### **Memory coherency**

A memory is coherent if the value read by a data read or instruction fetch is the value that was most recently written to that location. Obtaining memory coherency is difficult when there are multiple possible physical locations that are involved, such as a system that has main memory, a write buffer, and a cache.

### **Memory management unit (MMU)**

Hardware that controls caches and access permissions to blocks of memory, and translates virtual to physical addresses.

### **Memory Protection Unit (MPU)**

Hardware that controls access permissions to blocks of memory. Unlike an MMU, a MPU does not translate virtual addresses to physical addresses.

### **RESET**

Abbreviation of System Reset. The electronic signal which causes the target system other than the TAP controller to be reset. This signal is also known as "nSRST" "nSYSRST", "nRST", or "nRESET" in some other manuals. See also nTRST.

### **nTRST**

Abbreviation of TAP Reset. The electronic signal that causes the target system TAP controller to be reset. This signal is known as nICERST in some other manuals. See also nSRST.

### **Open collector**

A signal that may be actively driven LOW by one or more drivers, and is otherwise passively pulled HIGH. Also known as a "wired AND" signal.

### **Processor Core**

The part of a microprocessor that reads instructions from memory and executes them, including the instruction fetch unit, arithmetic and logic unit, and the register bank. It excludes optional coprocessors, caches, and the memory management unit.

### **Remapping**

Changing the address of physical memory or devices after the application has started

executing. This is typically done to make RAM replace ROM once the initialization has been done.

### **RTCK**

Returned TCK. The signal which enables Adaptive Clocking.

### **RTOS**

Real Time Operating System.

### **TAP Controller**

Logic on a device which allows access to some or all of that device for test purposes. The circuit functionality is defined in IEEE1149.1.

### **Target**

The actual processor (real silicon or simulated) on which the application program is running.

### **TCK**

The electronic clock signal which times data on the TAP data lines TMS, TDI, and TDO.

### **TDI**

The electronic signal input to a TAP controller from the data source (upstream). Usually, this is seen connecting the J-Link / J-Trace Interface Unit to the first TAP controller.

### **TDO**

The electronic signal output from a TAP controller to the data sink (downstream). Usually, this is seen connecting the last TAP controller to the J-Link / J-Trace Interface Unit.

### **Test Access Port (TAP)**

The port used to access a device's TAP Controller. Comprises TCK, TMS, TDI, TDO, and nTRST (optional).

### **Transistor-transistor logic (TTL)**

A type of logic design in which two bipolar transistors drive the logic output to one or zero. LSI and VLSI logic often used TTL with HIGH logic level approaching +5V and LOW approaching 0V.

### **Word**

A 32-bit unit of information. Contents are taken as being an unsigned integer unless otherwise stated.

## **Chapter 9**

## <span id="page-58-0"></span>**Literature and references**

This chapter lists documents, which we think may be useful to gain a deeper understanding of technical details.

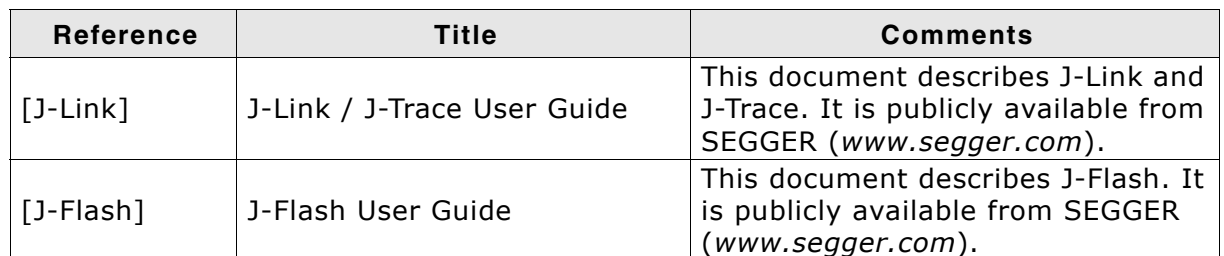

**Table 9.1: Literature and References**

## **Index**

### $\mathbf{A}$

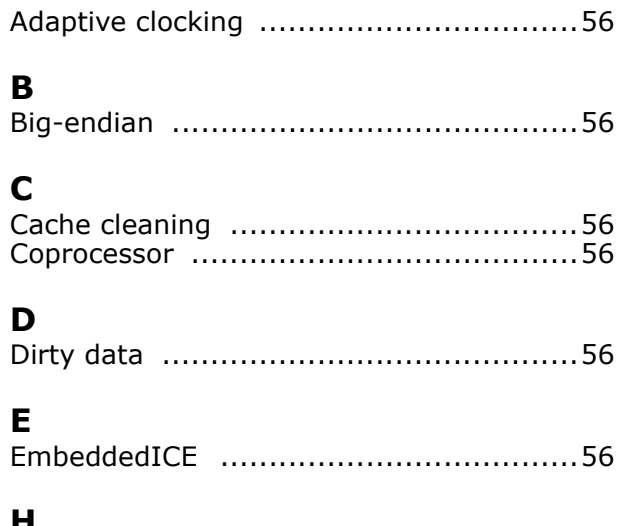

### H

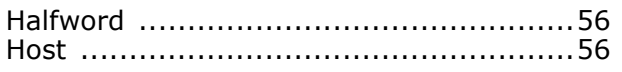

### $\mathbf I$

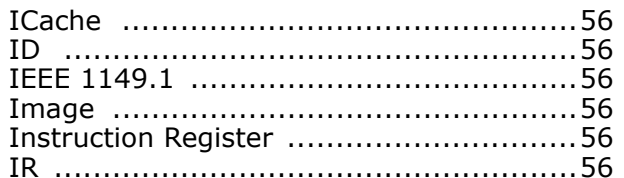

### $\mathbf{J}$

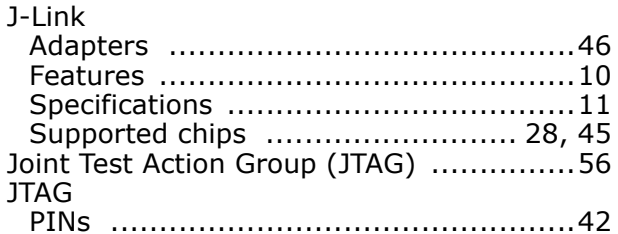

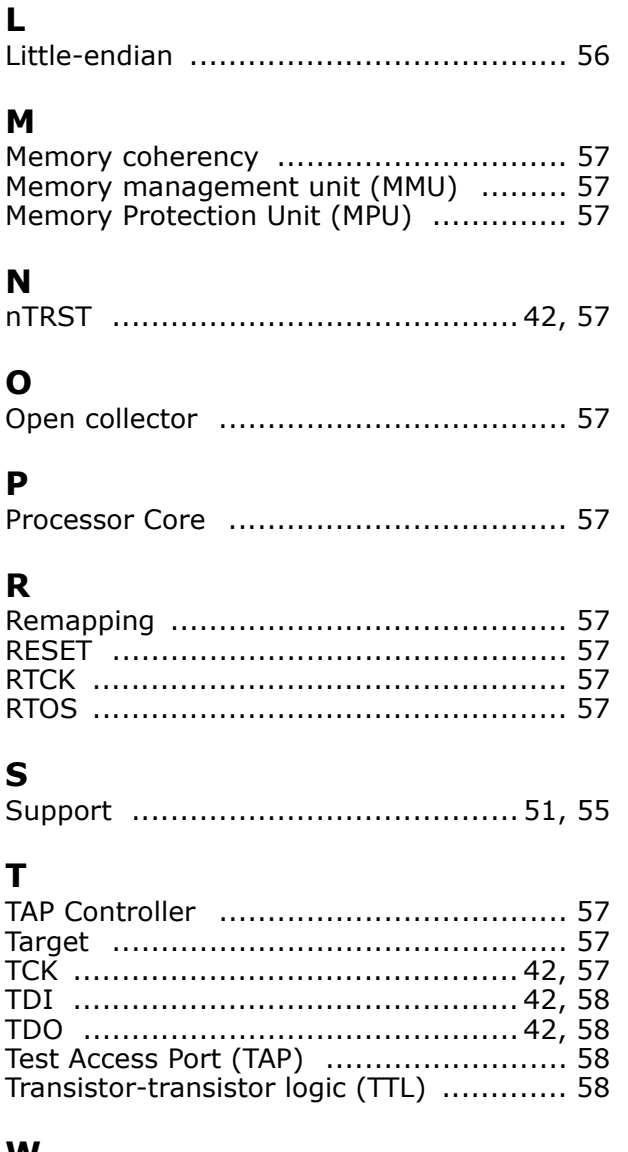

### W

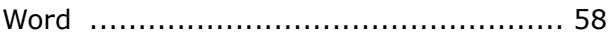